## UNIVERSIDAD NACIONAL AUTÓNOMA DE MÉXICO

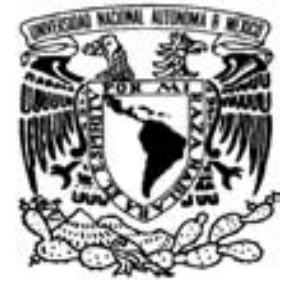

## FACULTAD DE CIENCIAS

## INCORPORACIÓN DE HUMANOS VIRTUALES CON ACCIONES PREDEFINIDAS PARA AMBIENTES DE REALIDAD VIRTUAL

# T E S I S

QUE PARA OBTENER EL TÍTULO DE:

LICENCIADO EN CIENCIAS DE LA COMPUTACIÓN

P R E S E N T A :

LILIANA MARCELA GONZÁLEZ SUÁREZ

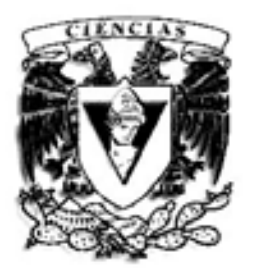

Dir. MAT. ANA LUISA SOLIS GONZALEZ-COSIO ´

2008

FACULTAD DE CIENCIAS UNAM

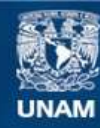

Universidad Nacional Autónoma de México

**UNAM – Dirección General de Bibliotecas Tesis Digitales Restricciones de uso**

### **DERECHOS RESERVADOS © PROHIBIDA SU REPRODUCCIÓN TOTAL O PARCIAL**

Todo el material contenido en esta tesis esta protegido por la Ley Federal del Derecho de Autor (LFDA) de los Estados Unidos Mexicanos (México).

**Biblioteca Central** 

Dirección General de Bibliotecas de la UNAM

El uso de imágenes, fragmentos de videos, y demás material que sea objeto de protección de los derechos de autor, será exclusivamente para fines educativos e informativos y deberá citar la fuente donde la obtuvo mencionando el autor o autores. Cualquier uso distinto como el lucro, reproducción, edición o modificación, será perseguido y sancionado por el respectivo titular de los Derechos de Autor.

1. Datos del Alumno: González Suárez Liliana Marcela 55 66 24 67 Universidad Nacional Autónoma de México Facultad de Ciencias Ciencias de la Computación 095083333

- 2. Datos del tutor Mat. María Concepción Ana Luisa Solís González-Cosío
- 3. Datos del sinodal 1 Dr. Fernando Gamboa Rodríguez
- 4. Datos del sinodal 2 M.C María de Lourdes Guerrero Zarco
- 5. Datos del sinodal 3 M.C. María del Carmen Villar Patiño
- 6. Datos del sinodal 4 M.I. Elio Vega Mungía
- 7. Datos del trabajo escrito

Incorporación de humanos virtuales con acciones predefinidas para ambientes de realidad virtual 91 p.

2008

A mis padres

 $Las\ dos\ personas\ más\ importantes\ en\ mi\ vida,$ a quienes les debo mucho.

Los amo

 $A$  mis hermanos, Leo y Lulú

Por su cariño, quienes siempre han estado conmigo apoyandome.

Los quiero mucho

#### AGRADECIMIENTOS

Con el presente trabajo me encuentro terminando una etapa más, la cual, ha sido respaldada por muchas personas quienes han contribuido en gran parte en el desarrollo y conclusión de mi carrera, por lo cual quiero hacer mi presente agradecimiento.

Primeramente quisiera agradecer a Dios, por llenarme de dichas y bendiciones, y permitirme conocer a personas tan valiosas que me apoyaron siempre.

A mis padres,  $\text{Jos\'e } G$ . y Clara, a quienes agradezco de corazón por su amor y apoyo brindado, no únicamente en la realización de mi formación académica, si no, por sus ense˜nanzas durante toda mi vida. Agradezco a mis hermanos, Leonardo y Lourdes, por su compañía y apoyo, se que siempre contare con ustedes.

Agradezco a  $Alan$ , del cual he aprendido muchísimas cosas, gracias por tu apoyo, eres una gran persona.

A las niñas del cafecito: A *Vicky*, por compartir muchas pláticas locas. A Lore por esos momentos de "debralle", que hicieron que la carrera fuera mas divertida. A Vero, a Lupis, y a July a quien agradezco los consejos brindados, y estar ahí cuando necesitaba platicar con alguien. Gracias por esas tardes de café y de ricas pláticas.

A mis amigochos,  $Aza$  por su apoyo y sus consejos que me han ayudado muchásimo, a Rene por esa valiosa amistad que me has ofrecido, a Javier, Fito(Rodolfo), Greñas (alias Carlos), Kike, Gabo, Chino(Pedro), por la gran amistad brindada.

Y de forma muy especial agradezco a toda la  $G<sub>4</sub>$ , la mejor generación que me pudo haber tocado.

A mi profesora y directora de tesis, Ana Luisa, de la cual aprend´ı mucho durante la carrera y en el desarrollo de este trabajo.

A mis sinodales: al Dr. Fernando Gamboa, M. en C. Lourdes Guerrero, M. en I. Elio Vega y M. en C. Carmen del Villar quien con sus comentarios y sugerencias me ayudaron a complementar este trabajo.

Liliana M. González Suárez

# ´ Indice general

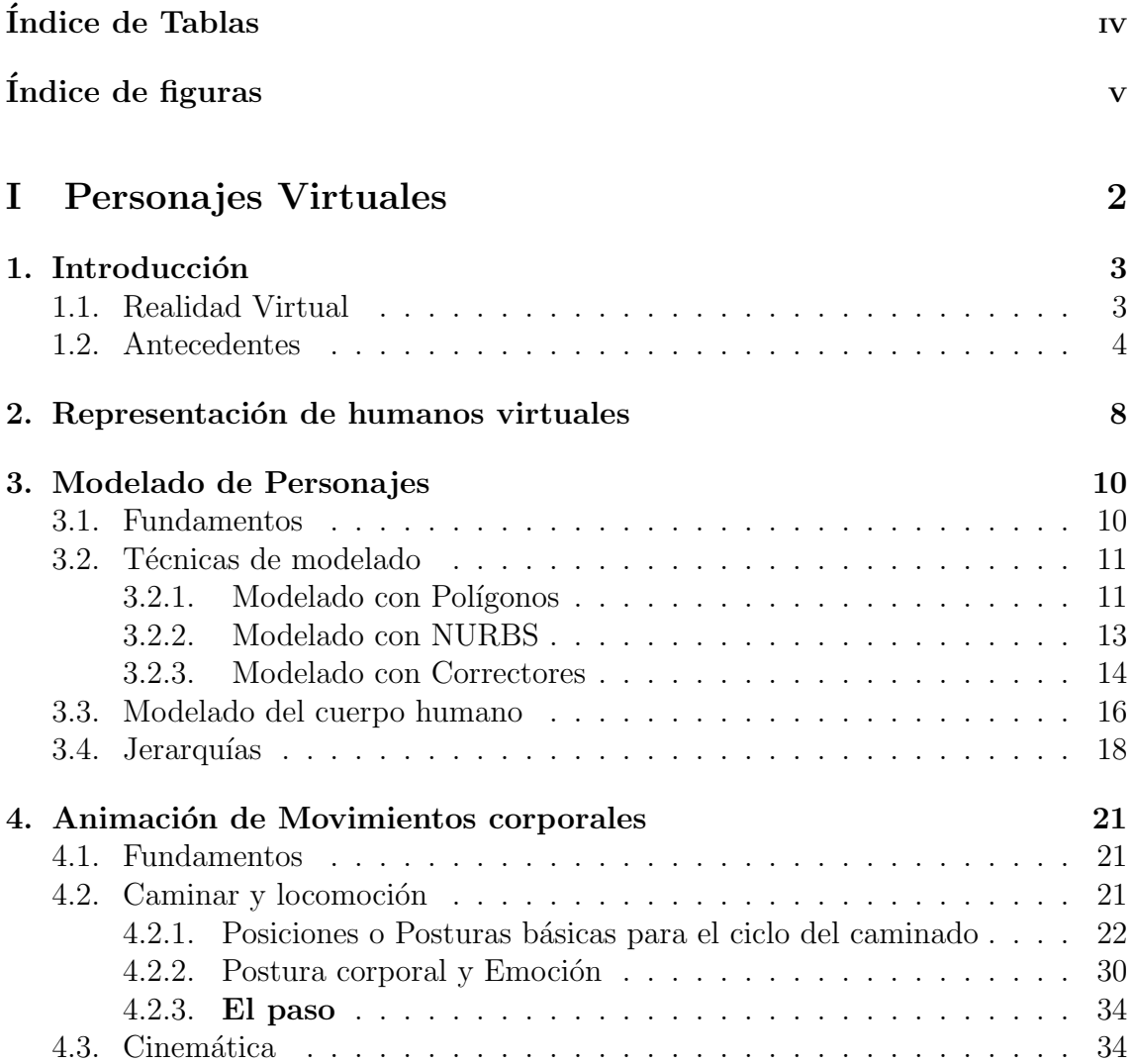

## $\begin{array}{lll} \textbf{INDICE} \textbf{GENERAL} & \textbf{I} \end{array}$

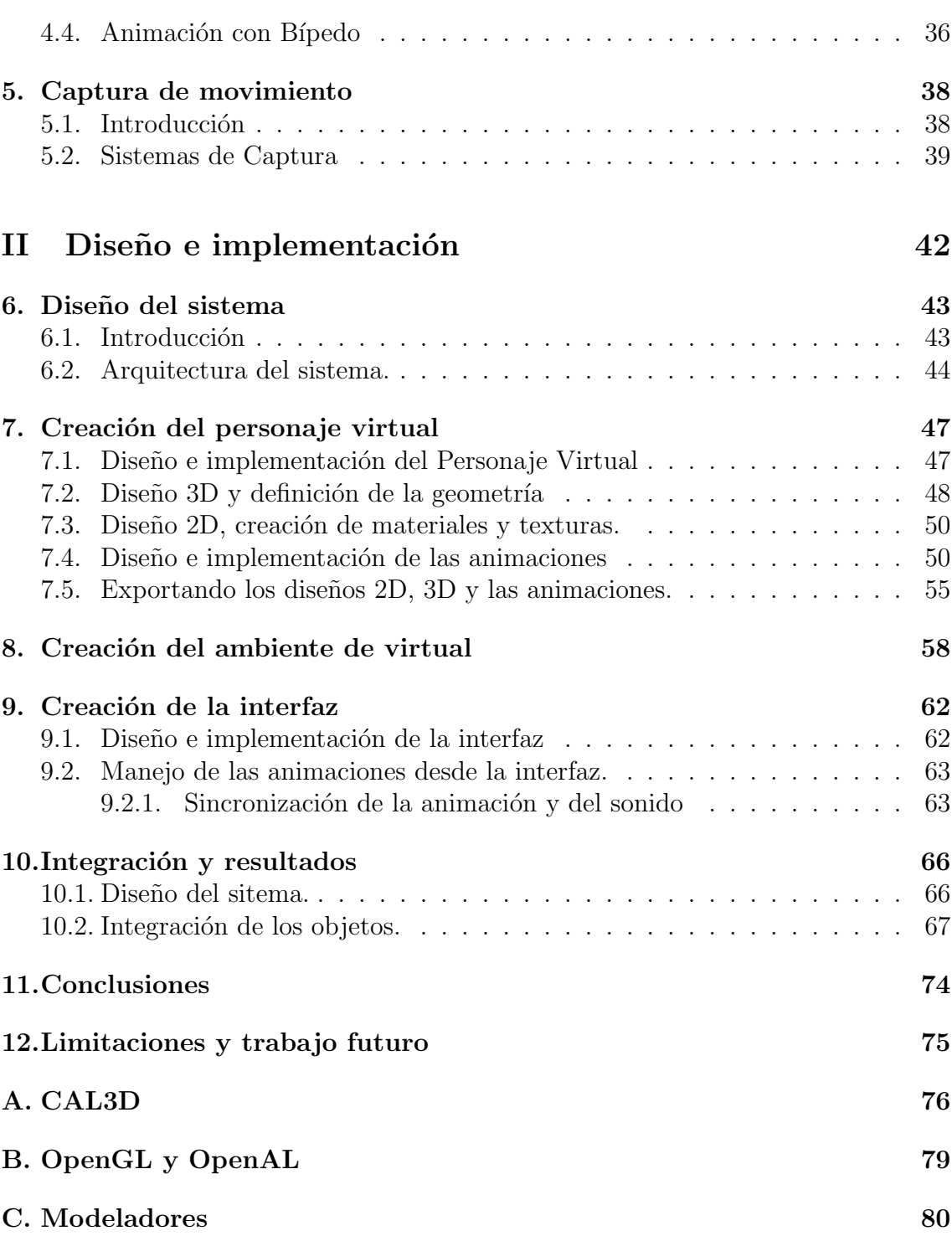

 $\hbox{Bibliografía} \hspace{2.5cm} 81$ 

# ´ Indice de Tablas

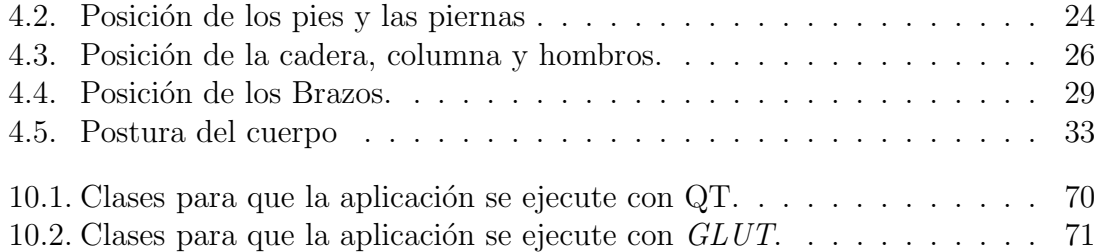

# ´ Indice de figuras

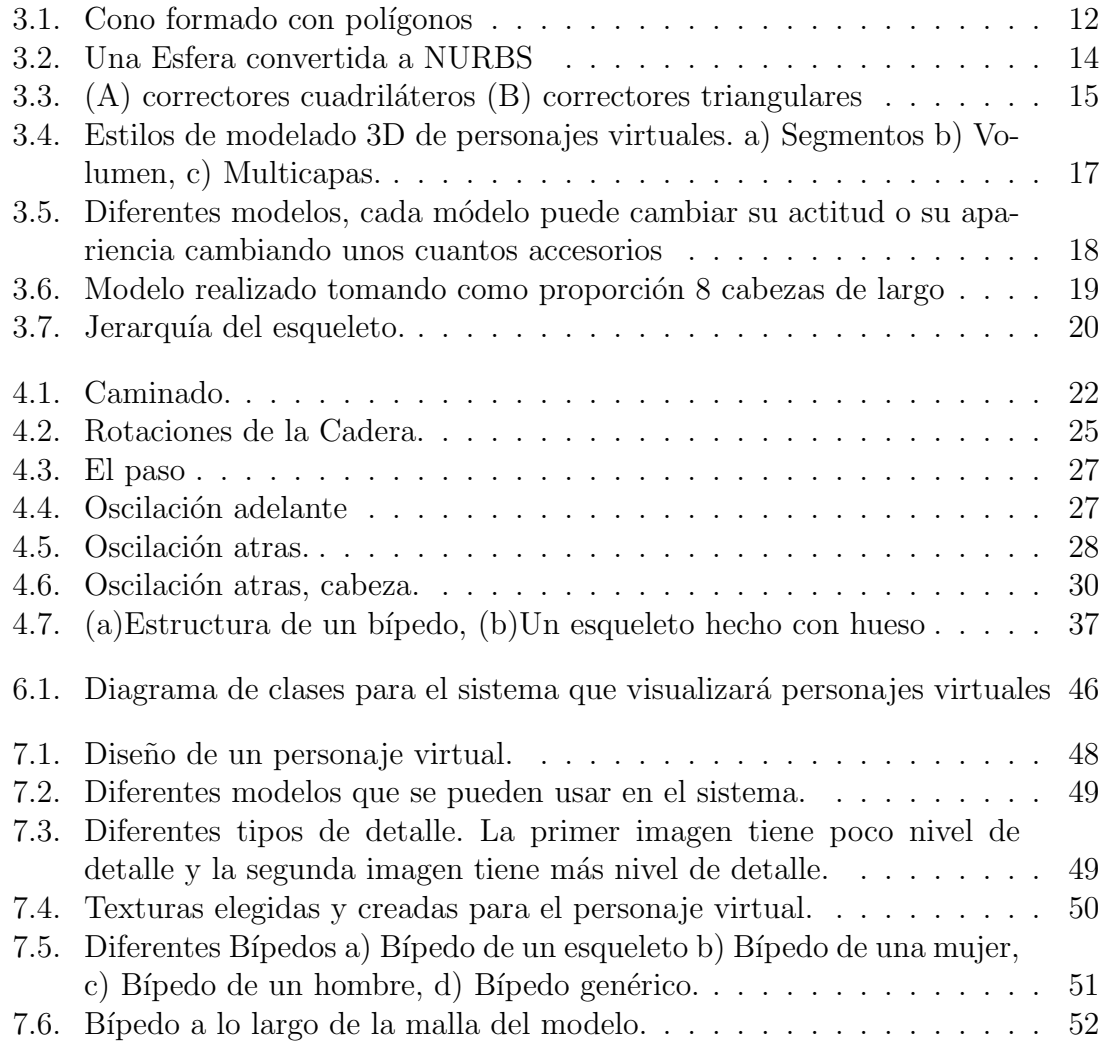

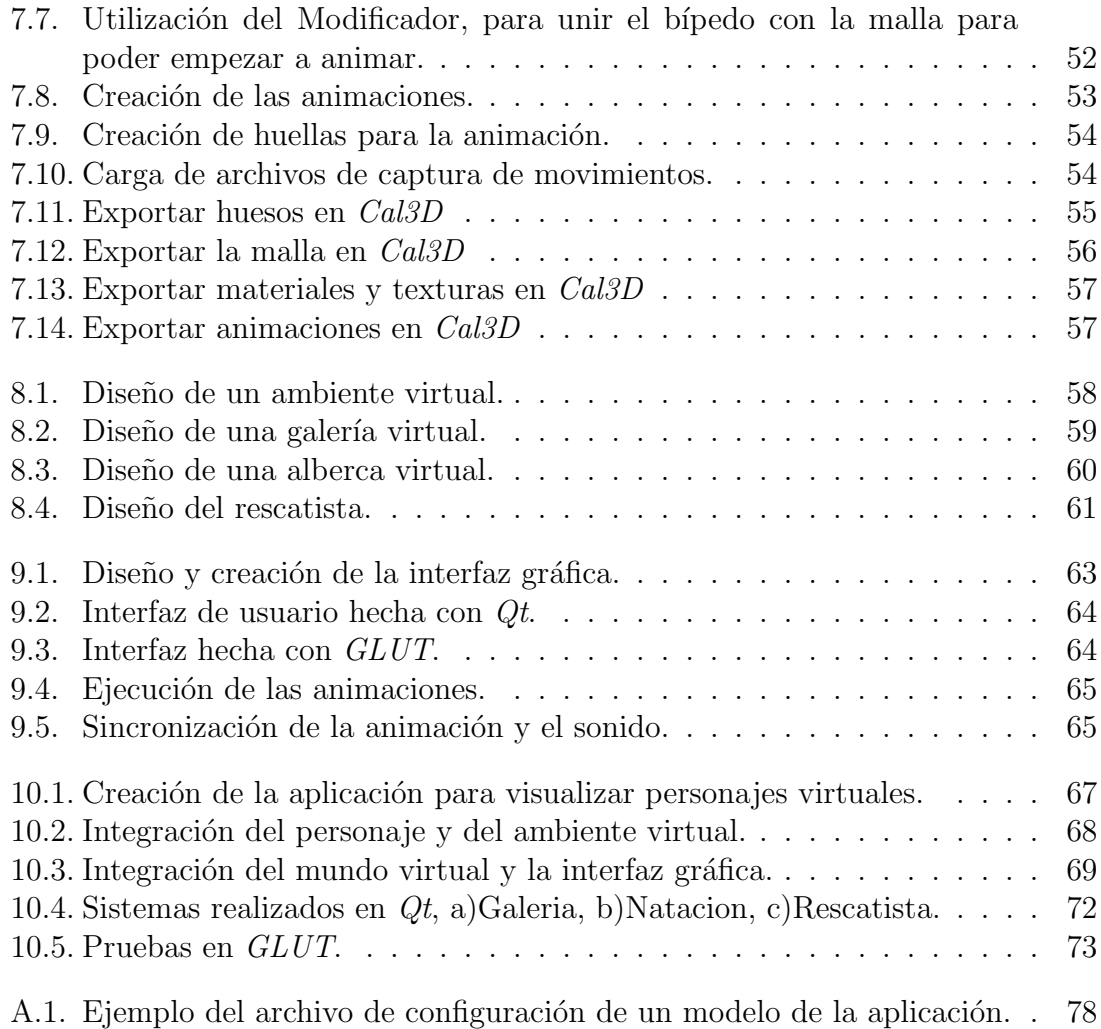

## Capítulo 1

## **Introducción**

## 1.1. Realidad Virtual

La realidad virtual es la representación de los objetos a través de medios electrónicos, los cuales dan la sensación de estar en una situación real en la que quiz´a podemos interactuar con lo que nos rodea.

Existen tres tipos básicos en la realidad virtual: inmersivos, sistemas proyectivos y de sobremesa.

Se dice que un método de realidad virtual es inmersivo cuando tenemos la sensación de estar dentro del mundo virtual, con frecuencia se ligan a un ambiente tridimensional creado por computadora el cual se manipula a través de cascos, guantes u otros dispositivos que capturan la posición y rotación de diferentes partes del cuerpo humano [Realidad Virtual].

En los sistemas de realidad virtual proyectivos, se intenta proporcionar la misma sensación de inmersión al usuario, sólo que en estos sistemas en vez de usar dispositivos para el cálculo de la posición y la rotación, el usuario se introduce a una habitaci´on en donde se proyectan una o mas im´agenes del mundo virtual. Este tipo de sistemas está pensado para aplicaciones multiusuario donde comparten simultáneamente la aplicación.

Sistemas de realidad virtual de sobremesa o de realidad virtual no inmersiva es cuando visualizamos el ambiente virtual desde afuera, sin la necesidad de tener la sensación de estar dentro de él, utiliza medios como la computadora donde nos presentan las im´agenes a trav´es de la pantalla. Existen mundos virtuales como los que actualmente nos ofrece Internet en el cual podemos interactuar en tiempo real con diferentes personas en espacios y ambientes que en realidad no existen, lo que lo hace menos costoso, fácil y de rápida aceptación por los usuarios.[ $ArtAVATAR$ ]

La tecnología de la realidad virtual cuenta con muchas ramas y una de ellas es la educación asistida por computadora. Está rama, simplemente, búsca una comunicación más natural entre las personas y las máquinas, pero resultarí mucho más fácil si los usuarios contaran con un guía, la cual permitiera dar información sobre el transcurso de las aplicaciones, esto es precisamente lo que nos lleva al desarrollo de avatares o agentes virtuales, los cuales juegan un papel muy importante, ya que son, entre otras cosas, los que acompañan al usuario durante su aprendizaje.

Los avatares o agentes son personajes virtuales que poseen características y movimientos específicos. El desarrollo de un avatar no sólo consiste en su representación física, si no que además involucra un conjunto de reglas que definen su comportamiento.

El control de los avatares tridimensionales en tiempo real es muy importante en diversos sistemas, como los ya mencionados, educacionales, este problema tiene varios caminos a seguir, uno de ellos es el sistema de base de datos de movimientos [LEEJEH]. Otro método es crear una biblioteca con movimientos basada en el esqueleto del avatar, previamente diseñado. En este método damos un camino que deberá seguir el avatar y sólo llamamos las animaciones que se requieran, realizando una interpolación entre cada animación.

### 1.2. Antecedentes

Como ya se ha mencionado, desde hace varios años la computadora ha sido utilizada en las escuelas como apoyo a la educación, y por esto surge la educación asistida por computadora, la cual se apoya en la inteligencia artificial que es la que se encarga del diseño del comportamiento de los agentes virtuales.

La idea de aprovechar las herramientas de la computación en la enseñanza se remonta a los años 50, pero no es, sino hasta los años 80 cuando la enseñanza asistida por computadora recobre un especial interés gracias a las técnicas de la Inteligencia Artificial, apartir de entonces son creados los Sistemas de Tutores Inteligentes, con la finalidad de desarrollar procesos de enseñanza que han ido mejorando con el tiempo.

Los agentes inteligentes, proporcionan a los estudiantes recursos de diferentes tipos de contenido (libros, bibliotecas, Bases de Datos, etc.) o computacional (calculadoras, o algún software que requiera), de está forma el agente estimula el aprendizaje y colabora con los usuarios humanos [VILLARREAL]. El análisis de la actividad de un agente racional consiste en acciones de estímulo/respuesta o de entrada/salida.

Jon Doyle (1983) propuso la idea de que el diseño de agentes racionales es la médula de la Inteligencia Artificial (IA) y seguiría siendo su objetivo primordial, en tanto que otros temas relacionados con la IA experimentarían una evolución hasta constituirse en nuevas disciplinas.

Herb Simon, investigador en Inteligencia Artificial y economista ganador del premio Nobel, estableci´o una clara diferencia entre la racionalidad bajo limitaciones de recursos (racionalidad de procedimientos) y la racionalidad de hacer una elección objetivamente racional (racionalidad sustantiva) [SIMON, 1958].

Cherniak (1986) explora el nivel m´ınimo de racionalidad necesario para que una entidad se pueda considerar como agente [RUSELL, 1996].

Al actuar estos agentes en medios educacionales, aparte de realizar alguna tarea, se puede exigir un conocimiento y entendimiento profundo de cómo y por que actuar frente a cada intervención del usuario [VILLARREAL].

Se están desarrollando diferentes productos tecnológicos que incluyen agentes inteligentes, los cuales van desde proporcionar información relacionada con los estudiantes para poder apoyarlo en el desarrollo de la sesión de trabajo, hasta poder dar un tema completo a un grupo de usuarios.

Está tesis tiene la finalidad de recopilar información para la creación de personajes virtuales que tengan la capacidad de integrarse a mundos virtuales, integrando así sistemas de diversos tipos.

El contenido del presente trabajo está dividido en 2 partes, en la primera se trata la teoría acerca de los personajes virtuales, y las técnicas para su construcción, tanto en modelado como en las animaciones. Está parte comprende del capítulo 1

al 5.

En el capítulo 1, como ya se ha visto, es una pequeña información para introducir al tema principal de está tesis, que es la importancia de la utilización de humanos virtuales en ambientes de realidad virtual.

En el capítulo 2, se habla sobre los personajes virtuales en diversas aplicaciones que ya se han creado y que están siendo utilizadas por compañías importantes dentro de la industria del mercado. Esto nos muestra la importancia que hay en la elaboración de personajes virtuales.

El capítulo 3, se trata sobre las geometrías existentes para la creación de los personajes virtuales.

En el capítulo 4, veremos como crear un movimiento corporal importante, que es el caminar.

En el capítulo 5, se habla de otra alternativa de animación, que es la captura de movimiento.

La segunda parte consiste en el desarrollo de una pequeña aplicación para ver como funcionan los personajes virtuales.

En el capítulo 6, se diseña el sistema que se creará para poder ver la incorporación de un personaje virtual con un ambiente virtual, y se muestra la arquitectura que tendrá el sistema.

En el capítulo 7, se crea el personaje virtual, tanto el modelo como la animación, y también se explica como obtener un formato para poder usarlo en la integración.

En el capítulo 8, se crea todo el ambiente virtual donde se incorporará al humano virtual.

En el cap´ıtulo 9, se explica como crear una interfaz de usuario para poder tener interacción con el humano virtual.

En el cap´ıtulo 10, se integran los elementos creados anteriormente, conformando lo que sería el sistema final.

En el capítulo 11, se mencionan las conclusiones obtenidas.

En el capítulo 12, veremos las limitaciones existentes para los personajes virtuales en está tesis, así como los trabajos futuros que se tienen previstos.

Y finalmente se menciona la bibliografía que fué utilizada para poder llevar acabo el presente trabajo, la bibliografía en está tesis es muy importante ya que uno de los objetivos que se pretende, es despertar la inquietud por la creación de personajes virtuales y desarrollos de sistemas de realidad virtual.

## Capítulo 2

## Representación de humanos virtuales

La representación de humanos virtuales o avatares es cada vez mayor en películas para el cine y la televisión, usando cada vez más y de forma más espectacular los efectos especiales, creando as´ı seres y escenarios generados por computadora.

Otra forma de uso constante ha sido en la gran diversidad de videos juegos, los cuales nos han ayudado a que cada vez más personas se familiaricen con éste tipo de tecnología y en forma quizá un poco más general en su terminología.

Así mismo observamos en los medios, la creación de seres que emulen los procesos y comportamientos de cosas reales. Y para llevar acabo estas metas se desarrollan herramientas tanto en hardware como en software.

En el desarrollo de hardware se han creado proyectos para que las personas puedan construir robots no complejos y as´ı poder hacer mas atractivo el estudio o la investigación de los mismos. Existe una gran diversidad de proyectos que se han estado desarrollando pudiéndose encontrar referencias a ellos en [ROBOTICA].

En software se tiene la ventaja de que se pueden construir una cantidad de mundos para una gran diversidad de personajes virtuales, esto es gracias a los avances en los últimos años en el campo de la computación gráfica, esto ha contribuido a lograr escenas cargadas de un gran realismo visual, las cuales nos pueden ayudar a entender y estudiar m´as sobre algunos comportamientos sociales.

Existen diversidad de modelos para la creación de personajes virtuales, para un sistema educacional se necesita un personaje virtual humano, ya que éste, tiene más credibilidad entre los usuarios.

Cuando se piensa en la creación de un personaje virtual humano, se piensa en su aspecto físico ya que tiene que lucir muy parecido a lo real, pero también se tiene que pensar en su comportamiento, el cual tiene que ser parecido al ser vivo que se está simulando. Dicho comportamiento debe ser la respuesta a los estímulos que recibe del entorno en que se encuentra inmerso.

Y es por esto que los Gráficos por Computadora y la Inteligencia Artificial, cada vez avanzan más, en especial en la animación de personajes virtuales o en los agentes virtuales autónomos.

Los Personajes virtuales son modelos en 3D inmersos en mundos virtuales (o escenarios 3D), los cuales simulan tener vida propia reaccionando al entorno que los rodea. Avatar es la representación del usuario por medio de un personaje virtual en un mundo 3D.

Existen varias compañías que se dedican al desarrollo de personajes virtuales, tanto en películas como en video juegos, ejemplo de ello es Pixar, empresa originalmente perteneciente al grupo LucasFilm, fue comprada en 1986 por Steve Jobs (cofundador de Apple Computer) y se dedica al desarrollo y producción del modelaje y animación por computadora.

Otro ejemplo es Ana Nova una presentadora de televisión virtual, creada en el a˜no 2000 por un grupo de empresas brit´anicas intentaron lanzarla al estrellato a trav´es de las emisiones en internet de la BBC durante algun tiempo, pero ahora la presentadora de la BBC se ha convertido en un hombre del tiempo llamado Sam que hace pronósticos meteorológicos distintos cada tres horas con toda una parafernalia de gestos, en un servicio experimental a través del portal celular de Telefónica Móviles y en la emisiones interactivas de la televisión catalana TV3.

El uso de avatares en Japón consiste en proponer a los clientes que establezcan conexiones mediante videoconferencia con un personaje virtual, de manera que el avatar imite los gestos y las palabras que quiera realizar el emisor en ese momento [PROY].

## Capítulo 3

## Modelado de Personajes

## 3.1. Fundamentos

Cuando creamos a un personaje, necesitamos pensar en su diseño y saber para que se requerira dicho personaje, es decir, cual va a ser su aplicación.

El diseño puede dividirse en dos amplias categorías: realista e imaginario. El diseño realista trata de imitar la realidad. Si éste es el caso se necesita crear al personaje de acuerdo con la naturaleza. Los diseños imaginarios son caricaturas de la realidad y nos proporcionan muchas más opciones a seguir.

Si nuestra aplicación es una animación para alguna caricatura, por ejemplo, el personaje puede ser imaginario, éste caso es más creativo y más sencillo. Pero si el sistema es un poco más formal, como algún proyecto informativo, por ejemplo, el recorrido por un museo o aplicaciones de educación por computadora, nuestro personaje tiene que ser realista, ya que seria más creíble, pero éste tipo de diseño lleva más tiempo de lograr ya que la mayoría de estos modelos son humanos y necesitan un análisis más minucioso, y para lograr esto necesitamos algunos conocimientos de anatomía, tanto para modelar el personaje como para poder animarlo. Hay que tomar en cuenta si la animación de nuestro personaje, ya sea real o imaginario, es en tiempo real, ya que si es así tenemos que tomar en cuenta algunas consideraciones, por ejemplo, él crearlo con pocos polígonos para que sea más simple y ligero, esto nos ayudará a que la animación sea fácil y rápida.

El diseño del personaje depende en gran medida de su personalidad y del papel que jugará en la aplicación. Pero, sea cual sea, el personaje tendrá características similares, y estarán basados en formas básicas. Primero se comienza con un objeto muy sencillo para después llegar a uno más complejo.

Puede existir una gran diversidad de personajes que con sólo su aspecto o accesorios nos pueden decir muchas cosas como, por ejemplo, un personaje que es grande y malo, tendrá hombros anchos, ojos pequeños y brillantes. Uno de ojos grandes y barrigón parecerá un personaje manso. Un personaje de grandes músculos y cabeza peque˜na podr´ıa parecer un poco tonto. Y el personaje de cabeza grande y cuerpo pequeño podría parecer un genio [MAESTRI], Pero lo importante es ver que se necesita para el sistema a desarrollar, y que información se necesita transmitir a los usuarios finales.

## 3.2. Técnicas de modelado

Existen diferentes superficies o técnicas para el modelado de un personaje virtual, al igual que diversas herramientas que nos proveen muchas combinaciones o nuevas t´ecnicas de modelado. Pero antes de empezar a usar una herramienta es necesario conocer que tecnicas nos provee, para poder evaluar las ventajas y las desventajas, y así poder elegir la adecuada para nuestra aplicación.

Como se mencionaba existe una gran diversidad de herramientas en el que nos proporcionan t´ecnicas diferentes para el modelado pero las superficies b´asicas son las curvas NURBS, los polígonos y los correctores o parches. En base a estas superficies, han surgido mezclas, creando superficies más complejas [MAESTRI,2000], [BOARDMAN, 2000].

#### 3.2.1. Modelado con Polígonos

La geometría de un módelo está formada por un conjunto de puntos conectados entre sí, denominados caras o polígonos que tienen diversos tamaños y orientaciones. Los polígonos están compuestos por una serie de puntos de control denominados vértices.

Dos vértices conectados por una línea recta forman una arista, si conectamos 3 vértices entre sí formamos un triángulo y con esto se obtiene una cara o polígono, el poligono puede tener como mínimo 3 vértices, En la Figura 3.1, se muestra un ejemplo de un polígono hecho con caras de 4 vértices.

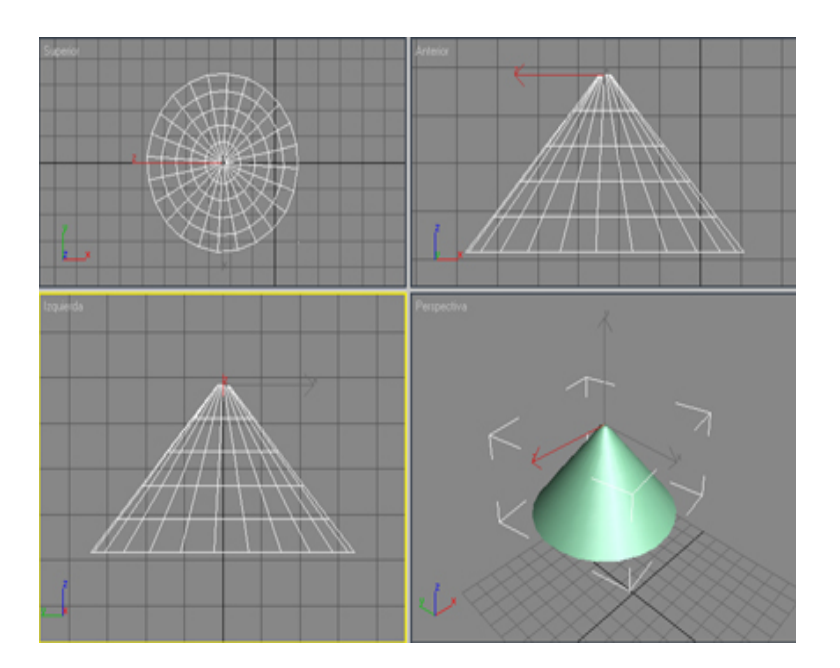

Figura 3.1: Cono formado con polígonos

- Ventajas
	- $\mbox{-}$  Más fácil de manejar
- Desventajas

- No es la tecnología ideal para modelar formas orgánicas. Hay elementos como los cuerpos, las caras, los líquidos, etc. Que requieren muchas más caras. - Mientras más caras, más tiempo tardará en representarse el objeto y más memoria necesitará.

- Los modelos poligonales complejos dificultan la edición.

#### 3.2.2. Modelado con NURBS

NURBS del ingles Non-Uniform Rational B-Spline. Estas curvas fueron construidas por el matemático Pierre Beizer, y están definidas por una serie de curvas, puntos y vértices de control. Los puntos de control están definidos en la curva y controlan directamente su forma. Los vértices de control actúan como un imán, es decir, que empujan o estiran la curva (ver Figura 3.2).

Ventajas

- Funcionan muy bien para las superficies suaves, por que permite crear un nivel de detalle complejo, y resulta útil para modelar superficies de formas libres orgánicas.

- Proporciona superficies suaves y contorneadas.
- Mantiene un nivel de detalle de la malla.
- Desventajas

- Están creados para poder ser muy complejas, esto quiere decir, que está excluyendo la posibilidad de utilizar cualquier tipo de modelado simple.

- Si bien sirve para modelar superficies de formas libres, implica muchos cálculos, lo cual hace un poco pesada la animación y tardaría mucho para utilizar está técnica en tiempo real.

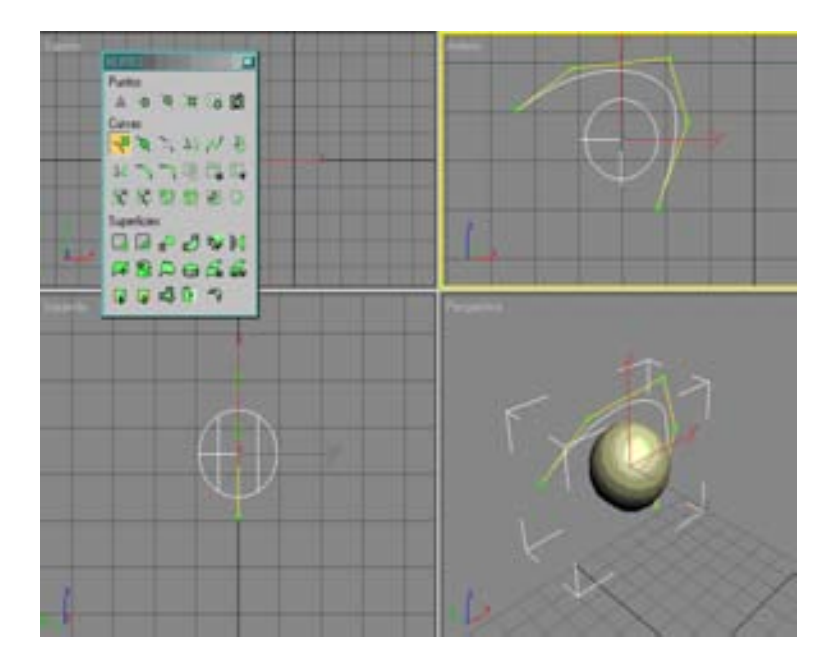

Figura 3.2: Una Esfera convertida a NURBS

#### 3.2.3. Modelado con Correctores

Los correctores o parches son una ampliación del trabajo de las curvas spline del matemático Pierre Béizer. Está técnica radica en la capacidad de representar superficies suaves y fáciles de manejar, requieren menos nivel de detalle para la representación suave y curva.

El interior del corrector queda definido por la tecnología Beizier, la cual, permite que en el interior del corrector haya áreas suaves. Alrededor del corrector hay una serie de puntos interconectados que se denominan celosía, la cual no es modificable, pero aunque no sea modificable permite ver como está constituido un corrector.

Un corrector está constituido por correctores de menor tamaño, y cada uno está definido por aristas. Existen correctores de diferentes formas, unos pueden estar definidos por una superficie cuadrilátera, es decir, están constituidos por mallas hechas por cuadrados ( ver  $Figure 3.3(A)$ ), y otros por una superficie triangular, es decir, están formados por mallas hechas por triángulos (ver Figura 3.3(B)).

- Ventajas
	- Son menos complejos para la computadora
- Desventajas

- Es un poco más difícil de manejar, por que en vez de pensar que sé está trabajando con caras y vértices, aquí se trabaja con aristas y sus relaciones tangenciales.

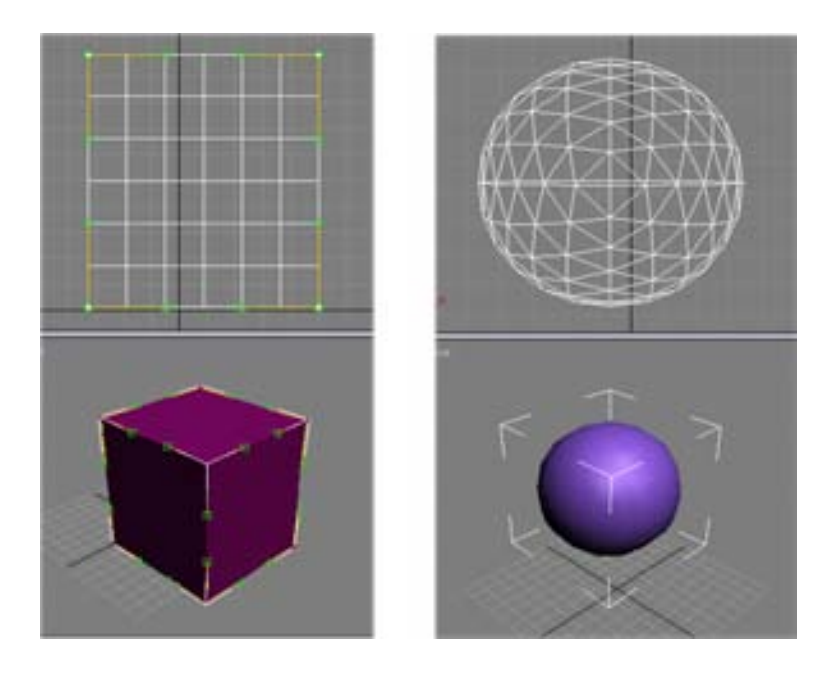

Figura 3.3: (A) correctores cuadriláteros (B) correctores triangulares

Con estas superficies se pueden empezar a crear los personajes virtuales. Se pueden usar diferentes superficies para distintas partes del personaje, y así crear un modelo más real o complejo.

### 3.3. Modelado del cuerpo humano

Para poder modelar un personaje humano 3D se necesita tener credibilidad fisonómica humana, y ademas se debe tomar en cuenta la animación del modelo, ya que existen modelos que facilitan la movilidad cuando se tienen que animar, sobre todo cuando la animación que se necesita tiene que ser en tiempo real, tenemos que pensar en modelos que no tengan muchos polígonos o cálculos por que se tardaría demasiado en ser ejecutada.

Se pueden desarrollar diversos modelos 3D, hay modelos que se componen por un conjunto de segmentos, (ver *Figura 3.4(a)*), conectados por uniones, dependiendo del número de segmentos es la complejidad que alcanzan. Éste tipo de modelo es usado, especialmente, en la creación del esqueleto, siguiendo un esquema jerárquico.

Otro tipo de modelado es el que se sigue a partir de deformaciones de figuras geométricas primitivas como son los cubos, las esferas, etc. éste tipo de modelo puede ser segmentado o de una sóla pieza (ver Figura 3.4(b)).

Finalmente el modelado multicapas, (ver Figura  $3.4(c)$ ), en éste tipo de modelado se usa una estructura que simula un esqueleto que es usado para la animación, pero aparte se tiene una capa exterior que es usada como la piel del modelo del personaje virtual, la cual es unida a la primer capa, el esqueleto. A  $\acute{e}$ ste tipo de modelos se le puede agregar cualquier número de capas según lo realista que se necesite el modelo, la ropa que se agregué al modelo puede ser una capa m´as, o incluso se pueden a˜nadir una capa que simule los m´usculos, esto puede servir para algún modelo de anatomía en alguna área del estudio de medicina.

El tamaño del personaje virtual, es otro factor que se debe de tomar en cuenta cuando se está diseñando un personaje de una figura humana.  $[ArtMOLINE]$ . Dependiendo de éste es la intención que se le puede dar a un modelo humano. Por ejemplo cuando el tamaño es pequeño permite una profunda relación afectiva. Pero

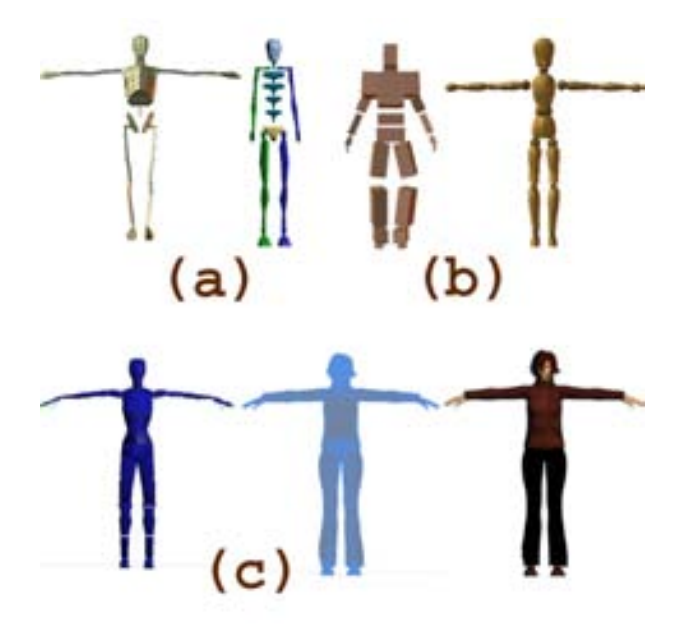

Figura 3.4: Estilos de modelado 3D de personajes virtuales. a) Segmentos b) Volumen, c) Multicapas.

cuando su tamaño aumenta da la sensación de algo fuerte.

La sensación de peso y esfuerzo va unida a la del tamaño. Evidentemente, no son nociones estéticas, pero no pueden dejar de intervenir en la valoración espontánea del espectador (ver Figura 3.5).

El cuerpo masculino aparece vinculado a la l´ınea recta y al cubo, sobre todo en los atletas, mientras que el cuerpo femenino deriva de las formas cilíndricas y globulares, [ArtMOLINE].

Generalmente el promedio de altura de un hombre o mujer es de ocho cabezas (ver  $Figure 3.6$ ).

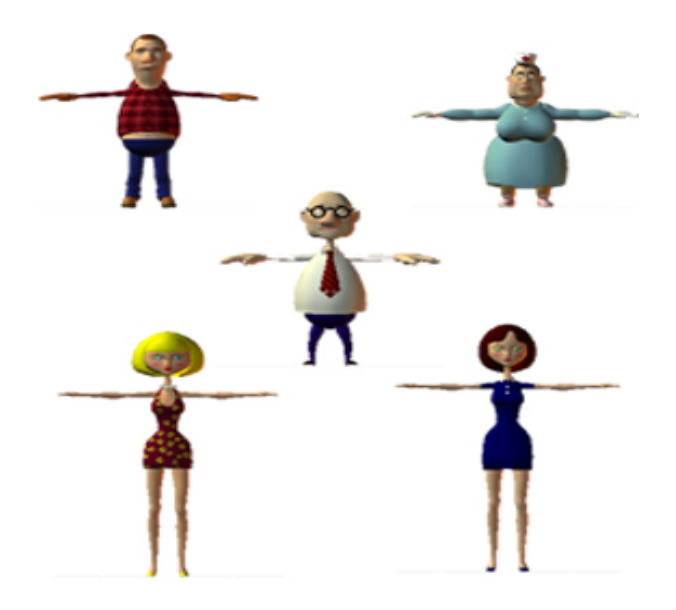

Figura 3.5: Diferentes modelos, cada módelo puede cambiar su actitud o su apariencia cambiando unos cuantos accesorios

Por lo tanto, un buen m´odelo de un personaje humano 3D es aquel que proporciona una apariencia lo más creíble posible pero a la vez otorga facilidades para poder ser animado.

### 3.4. Jerarquías

El módelo del personaje ya sea que éste hecho de una sóla pieza o de un conjunto de segmentos es muy importante, pero ahora hay que ver como se unen dichos segmentos, para ello hay que tener en cuenta la forma jerárquica, esto es, hay que ver cual es el modo en como deben de ir unidos los segmentos del personaje y dar ciertos grados de libertad. Y así poder lograr un personaje un poco más natural, ya que, por ejemplo, si se necesita animar las piernas se tome en cuenta el movimiento de las caderas.

Para ver como vamos a marcar una jerarquía en el esqueleto, tenemos que ver quien es nuestro soporte, y en el cuerpo humano el soporte es la cadera, ya que son

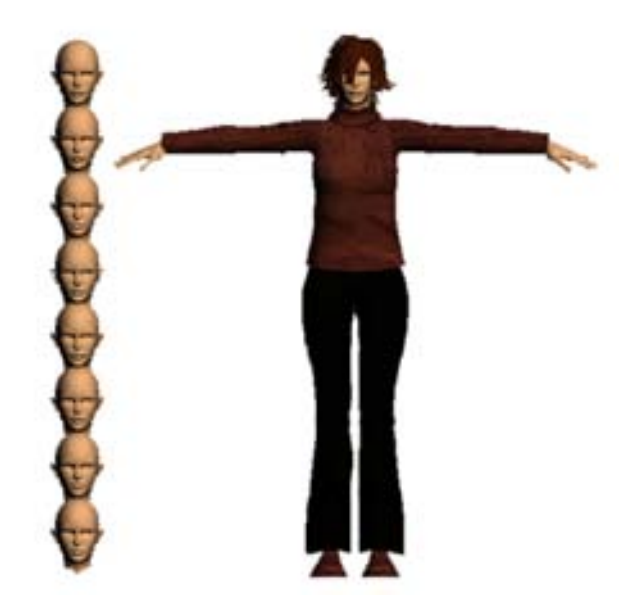

Figura 3.6: Modelo realizado tomando como proporción 8 cabezas de largo

las que realizan la distribución del peso a las piernas.

Entonces pensando en las partes del esqueleto nuestro esquema o árbol de jerarquía quedaría como en la  $Figure\;\;3.7,$ y entonces está listo para ser animado.

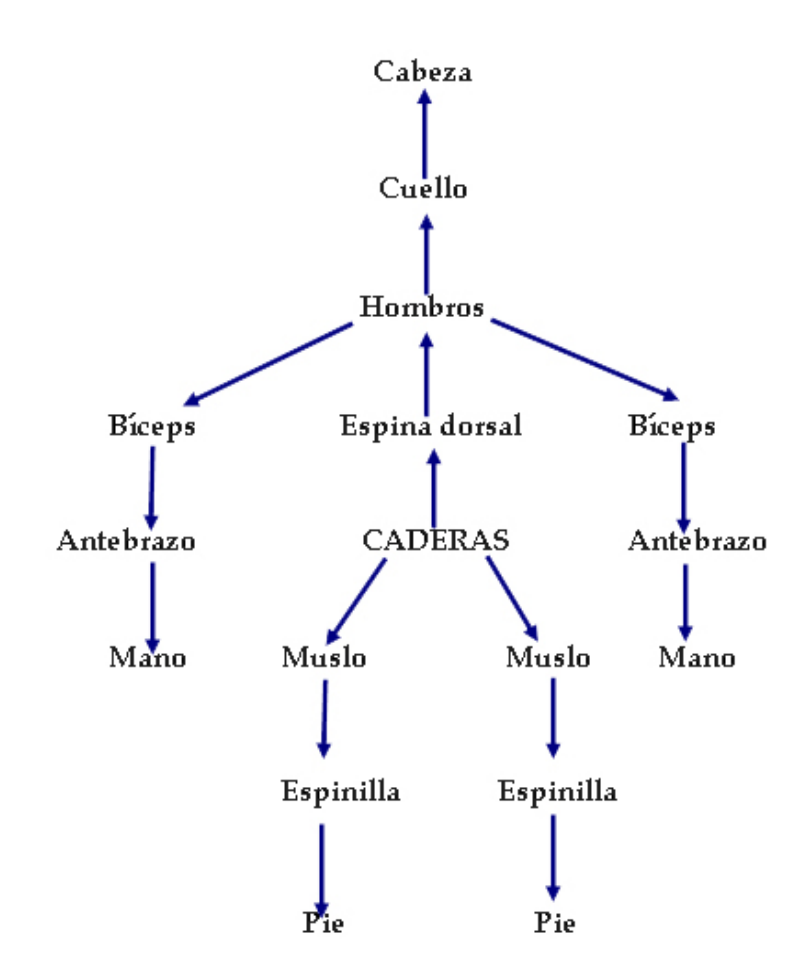

Figura 3.7: Jerarquía del esqueleto.

## Capítulo 4

## Animación de Movimientos corporales

### 4.1. Fundamentos

La animación de personajes se basa en el estudio del movimiento, el tiempo y la acción, esto un arte que requiere conocimiento, práctica y fantasía, para que los personajes parezcan vivos, [MAESTRI,2000].

El cuerpo humano ha sido construido para moverse mediante la acción de sus huesos, articulaciones y mucúlos, y esté movimiento puede tomar muy variadas y complicadas formas. Debido a esto se ha desarrollado una nueva disciplina, la biomecánica, que estudia la mecánica y los rangos del movimiento humano.

Los rangos de movimiento de las articulaciones varían de persona a persona, debido a las diferencias antropom´etricas y al resultado de otros factores, como la edad, el sexo, la raza, la estructura del cuerpo, el ejercicio, la ocupación, la fatiga, la enfermedad, la posición del cuerpo y la presencia o ausencia de ropa.

## 4.2. Caminar y locomoción

Entender como se camina o como funcionan las piernas puede ayudar para diseñar una animación adecuada. Caminar puede parecer muy simple, pero en realidad son muchas interacciones complejas entre fuerzas generadas por el cuerpo y fuerzas externas que dan como resultado un paso normal $Figure 4.1$ . Cuando una persona camina existen cambios de peso en el cuerpo [ArtLINUX].

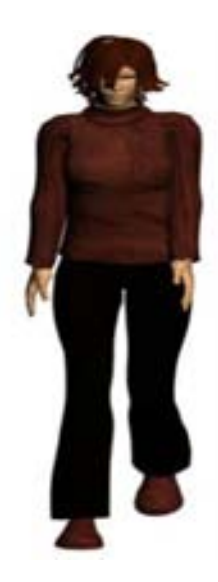

Figura 4.1: Caminado.

## 4.2.1. Posiciones o Posturas básicas para el ciclo del caminado

Los pies y las piernas: Los pies y las piernas se conectan en movimientos que impulsan al cuerpo hacia delante. Así que se podría decir que el movimiento de caminar comienza en los pies (ver Tabla 4.2).

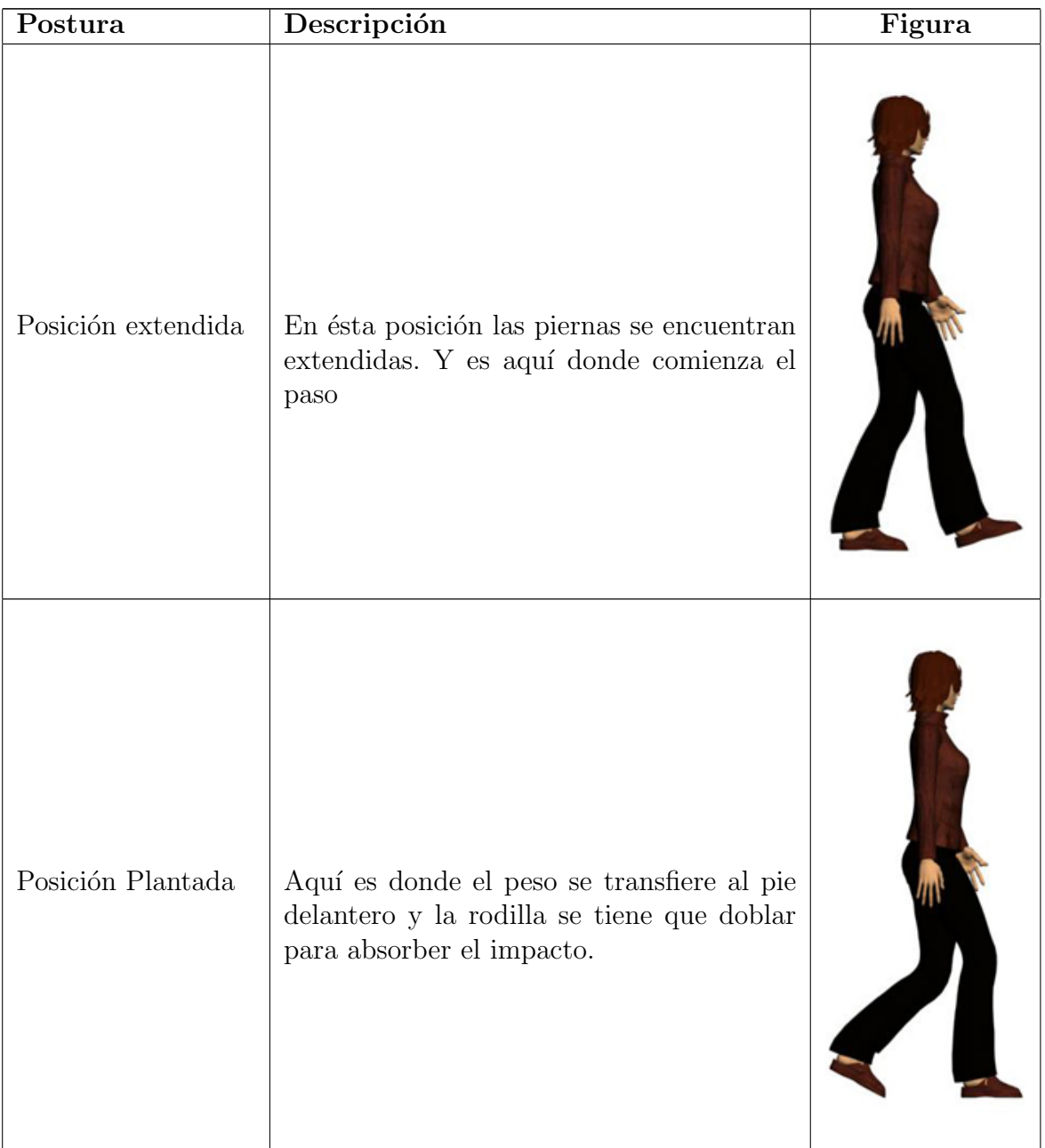

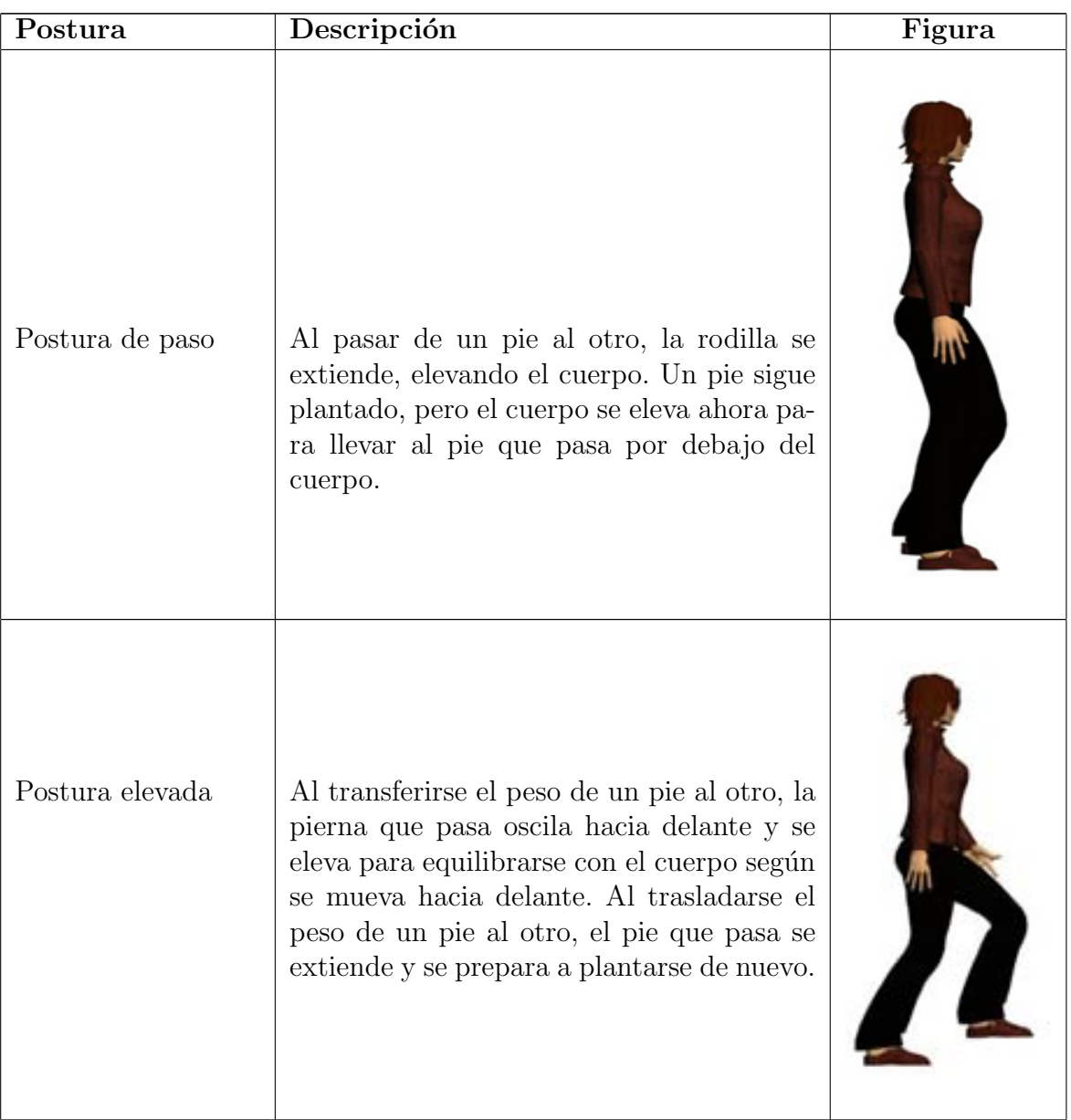

Tabla 4.2: Posición de los pies y las piernas

Las caderas, la columna y los hombros: En las caderas se encuentra el centro de gravedad del cuerpo. Las caderas realizan rotaciones durante el caminar. Si la pierna izquierda se mueve hacia delante, la cadera del lado izquierdo rota hacia delante y viceversa. Al mismo tiempo la pierna libre tira la cadera hacia el centro, forzando a las caderas a balancearse de un lado a otro Figura 4.2. Estos movimientos que realiza la cadera se transmiten por la columna a los hombros.

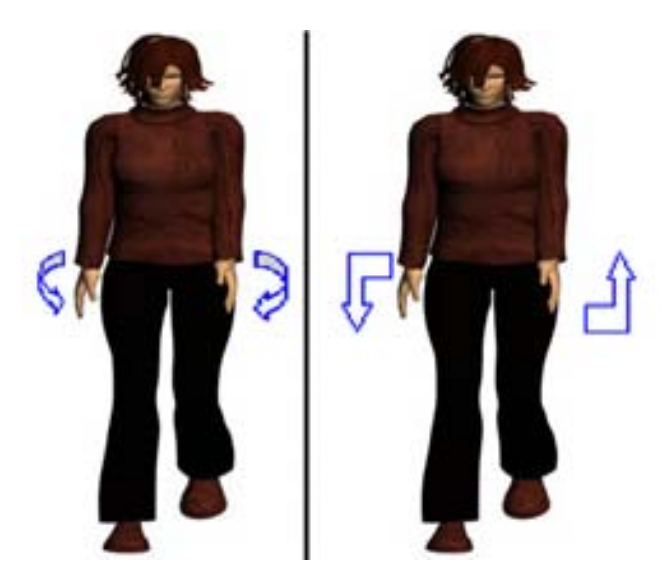

Figura 4.2: Rotaciones de la Cadera.

Para mantener el equilibrio, cuando las piernas están extendidas, los hombros giran en dirección opuesta a las caderas, ver Tabla  $4.3$ .

| Las caderas, columnas y hombros |                                                                                                    |        |
|---------------------------------|----------------------------------------------------------------------------------------------------|--------|
| Postura                         | Descripción                                                                                                    | figura |
| Posición extendida              | En ésta posición se puede ver que la pelvis<br>ésta girada para compensar la extensión de<br>la pierna, con rotaciones opuestas en cade-<br>ras y hombros                                                                                                    |        |
| Postura de paso                 | Las caderas se mueven sobre el pie plan-<br>tado para compensar los cambios de pe-<br>so, mientras que los hombros están gira-<br>dos para compensar el brazo que pasa pre-<br>parándose para extenderse totalmente en<br>su oscilación. Al transferirse el peso de un<br>pie al otro, la pierna que pasa oscila hacia<br>delante y se eleva para equilibrarse con el<br>cuerpo según se mueva hacia delante. Al<br>trasladarse el peso de un pie al otro, el pie<br>que pasa se extiende y se prepara a plan-<br>tarse de nuevo. |        |

Tabla 4.3: Posición de la cadera, columna y hombros.
Los brazos: Si los brazos no se están ocupando en cosas diferentes al caminar, generalmente cuelgan a los lados y se balancean de adelante hacia atrás, compensando así el movimiento que realiza el cuerpo al caminar.

La oscilación de los brazos consta de 3 fases:

1. El paso.- El brazo se encuentra en el punto más bajo, ver Figura  $4.3$ .

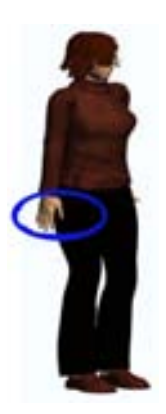

Figura 4.3: El paso

2. Oscilación adelante.- La mano se encuentra extendida hacia delante,ver Figura 4.4.

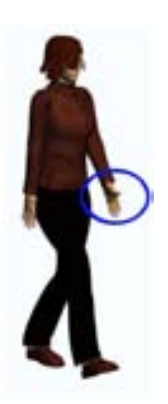

Figura 4.4: Oscilación adelante

3. Oscilación atrás.- La mano ésta extendida hacia atrás,ver Figura  $4.5$ .

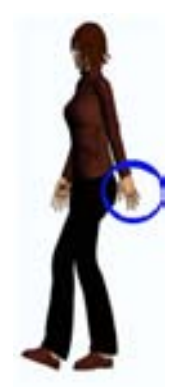

Figura 4.5: Oscilación atras.

| Los Brazos         |                                                                                                    |        |
|--------------------|----------------------------------------------------------------------------------------------------|--------|
| Postura            | Descripción                                                                                                    | figura |
| Posición extendida | Existe torsión en las caderas, con el gran<br>hueso pélvico desde el frente, completando<br>la torsión de la anterior postura extendida<br>del pie.                                                                  |        |
| Postura de paso    | La rotación de las caderas sobre la espina<br>dorsal es casi neutra, mientras que los hom-<br>bros están girados para compensar el paso<br>del brazo, que se prepara para extenderse<br>totalmente en su oscilación. |        |

Tabla 4.4: Posición de los Brazos.

La cabeza: generalmente ésta tiende a estar nivelada viendo a un punto por donde se va. Pero hay que considerar que ésta depende de las emociones o que esté en interacción con objetos o con otros personajes.

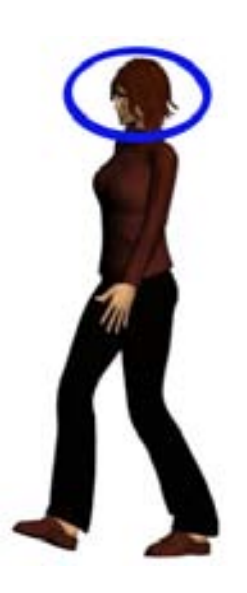

Figura 4.6: Oscilación atras, cabeza.

El caminar se ha descrito como una caída controlada [ArtLINUX], ya que cada vez que damos un paso, nos compensamos con el pie estirado. Cuando ese pie se planta en el suelo, la rodilla se dobla y el cuerpo desciende para absorber el impacto. Luego el cuerpo se eleva y se impulsa hacia delante, llevando el pie opuesto hacia arriba y adelante para equilibrarse con el resto del cuerpo y plantarse. Al realizar esté movimiento el resto del cuerpo tiene que compensar la fuerza.

#### 4.2.2. Postura corporal y Emoción

El caminar, muchas veces, refleja como estamos o como somos, y esto ocurre por que existen varios factores que afectan el modo de andar como el humor, la personalidad, el estado psicológico, la salud, entre otros.

La postura de las personas cambia dependiendo del humor, esto hace que cambie nuestro centro de energía, esté es aquel donde se concentra la gravedad y generalmente ésta conectado con la parte del cuerpo que conduce la acción. Una línea de acción determina de donde viene la energía y la dirección que toma a través del cuerpo.

Todo movimiento ésta generado por una fuerza, ver Tabla 4.5.

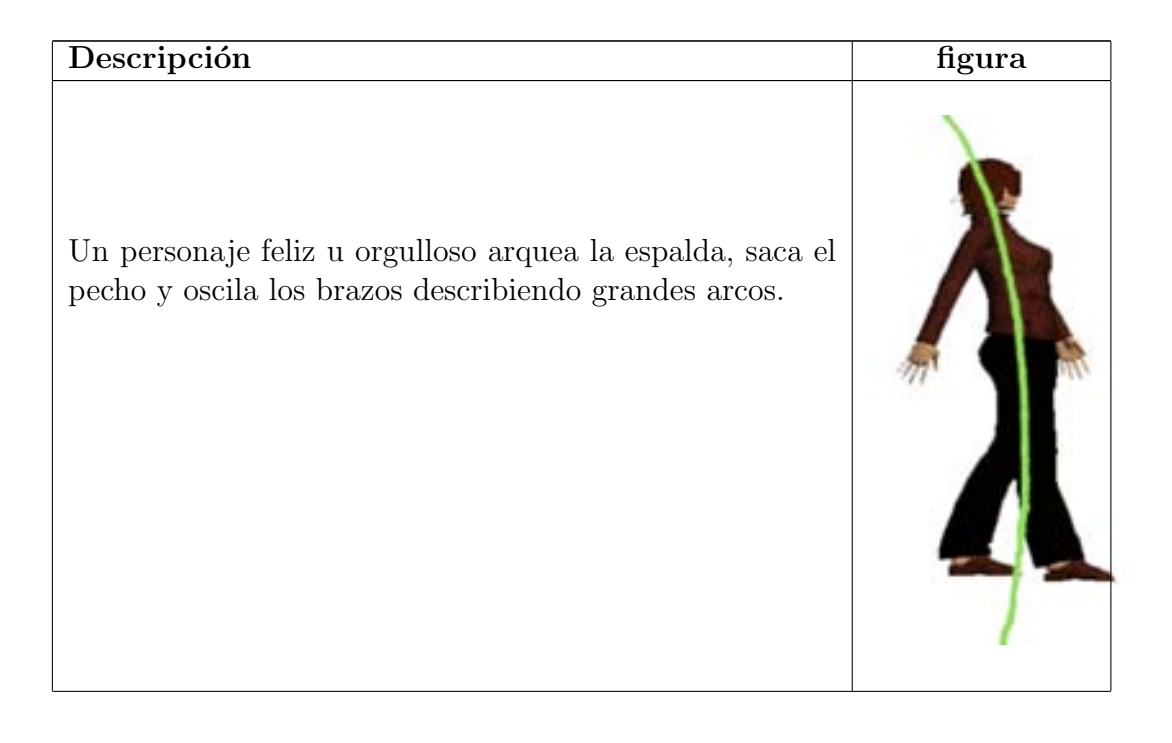

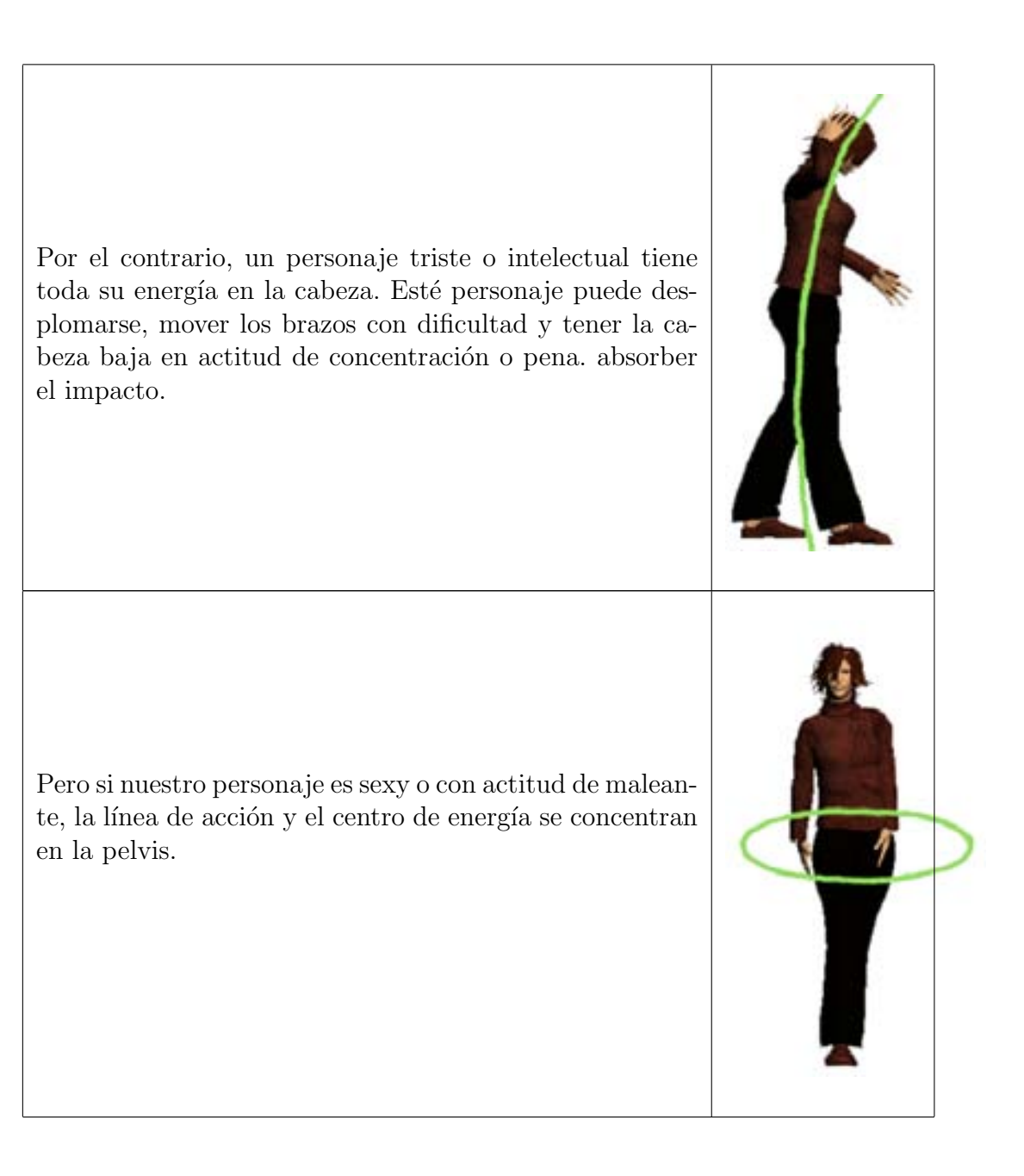

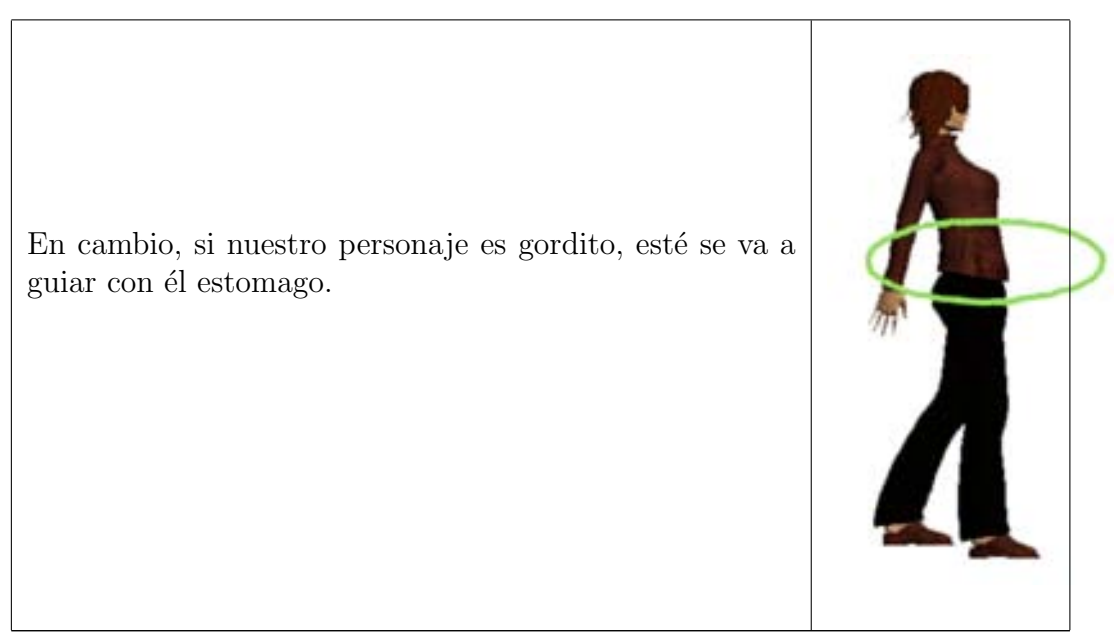

Tabla 4.5: Postura del cuerpo

#### 4.2.3. El paso

Se divide el ciclo en dos fases: apoyo y balanceo. El apoyo comienza cuando el tal´on de una pierna golpea el piso y termina cuando esa misma pierna levanta el dedo gordo. La fase de balanceo constituye el periodo entre el levantamiento del dedo gordo del pie y el contacto del talón de ese mismo pie. A medida que se alterna entre apoyo y balanceo sobre cada pierna, existe un periodo cuando ambos pies están en contacto con el piso al mismo tiempo. Esté es el periodo denominado del doble apoyo, que ocurre entre el empuje y el levantamiento del dedo gordo de un pie y el golpe del talón y el movimiento del pie plano del otro (la ausencia de doble apoyo indica que la persona ´esta corriendo, en vez de caminar).

### 4.3. Cinemática

La Cinemática es la parte de la física que estudia el movimiento de los cuerpos, aunque sin interesarse por las causas que originan dicho movimiento. Las magnitudes que definen la cinemática son:

- 1. La posición: Es el lugar en que se encuentra el móvil en un cierto instante de tiempo.
- 2. La velocidad: Es la variación de la posición con el tiempo.
- 3. La aceleración: Indica cuando varia la velocidad al ir pasando el tiempo.

La cinemática se divide en 2:

1. Cinemática Directa  $(CD)$ :

La cinemática directa, es como su nombre lo indica, la más directa de todas las estructuras jerárquicas, esto es por que cuando se crea un árbol de objetos o huesos enlazados, se ésta creando una Cinemática directa.

A medida que se desciende en los vínculos de la jerarquía, los huesos de la cinemática directa son descendientes del hueso previo en el árbol jerárquico

y toma las propiedades de rotación, translación y escala de los huesos ascendente.

Por ejemplo: Si se gira la articulación del hombro, las articulaciones de codo, muñeca y dedos seguirán a la rotación inicial del ascendente.

#### Ventajas de la CD:

- a) La utilización de la CD da una compensación constante.
- $b)$  Garantiza la utilización de arcos (movimientos básicos que cualquier articulación tiene).
- c) Proporciona un mayor control de rupturas en las articulaciones de movimiento.
- d) Puede decir que parte del árbol jerárquico gira en primer lugar.

#### 2. Cinemática Inversa:

Es esencialmente la inversa de un árbol jerárquico, visto en la CD. El último hueso de un árbol jerárquico CI es el ascendente de los huesos anteriores. La CI es un poco más complicada para el conjunto de un esqueleto, pero puede ser muy útil si ese conjunto esquelético ésta correctamente definido, es decir, siga una jerarquia. (ver cap. 3.4)

Dependiendo de que parte del cuerpo se quiere animar y que acción va a realizar el personaje, es como podemos decidir cual cinemática usar.

Por lo general la cinemática directa se usa para la parte superior del cuerpo, y la cinem´atica inversa para la parte inferior. Pero si necesitamos que nuestro personaje interactúe con otro personaje, como saludarlo de mano se necesita también de la cinemática inversa.

Podemos mezclar ambas adecuadamente y dependiendo de lo que necesitemos podremos obtener muy buenos resultados.

### 4.4. Animación con Bípedo

Anteriormente se ha mencionado que para la creación de una animación, ya sea simple o compleja, se necesita un árbol jerárquico, utilizando CD y/o CI.

Existen estructuras que son de ayuda para la animación, como los bípedos, (ver Figura 4.7(a)), o la creación de huesos(bones), (ver Figura 4.7(b)), los cuales funcionan como el esqueleto del modelo, para basar la animación en él, lo cual proporciona m´as r´apidez y complejidad para las animaciones que se ejecutan en tiempo real.

A un personaje que contiene un esqueleto se le llama sistema esquelético, y lo que realmente se anima es el esqueleto, lo cual, hace más fácil la manipulación del modelo.

Cuando le añadimos un esqueleto a algún modelo, tenemos que tomar en cuenta que a los esqueletos no se le puede aplicar un render, por que solo son objetos de ayuda. Simplemente actúan como guía para la utilidad de deformación de la malla, diciéndole donde y como moverse. Y es así que cuando se conecta un bípedo a una jerarquía, se pueden manipular las articulaciones.

Para animar un esqueleto, como es un objeto jerárquico, se tiene que utilizar la Cinemática.

El bípedo nos brinda la posibilidad de cargar archivos que ya contienen una animación predefinida. Ya sea por que se creo con algún otro módelo y se pueda reutilizar esa animación o son archivos que se han creado con la captura de movimiento, la cual se verá en el siguiente capítulo.

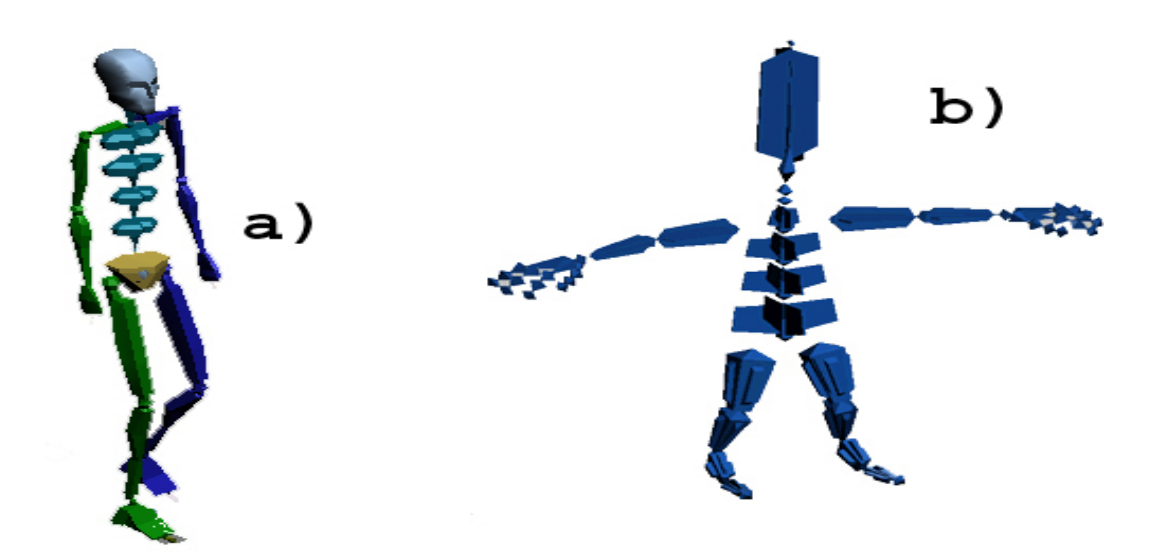

Figura 4.7: (a)Estructura de un bípedo, (b)Un esqueleto hecho con hueso

## Captura de movimiento

### 5.1. Introducción

En el capítulo 4 se mencionó que se puede realizar animaciones mediante el uso de bípedos y huesos, pero no son las unicas técnicas que se puede emplear para la facilitación de una animacion.

La captura de movimiento es otra forma de animar un personaje. Esta técnica reduce el esfuerzo para producir animaciones tridimensionales complejas[ARTAVA], ya que se puede facilitar el proceso de animación, especialmente cuando se necesita recrear de manera realista el comportamiento de un personaje, es decir, que podemos captar los detalles y matices del movimiento de un actor y trasladarlo al personaje 3D [REESE, 1996].

Para realizar la captura de movimiento se necesita un dispositivo físico para el control y captura de la animación.

El dispositivo físico *(hardware)* para la captura de movimiento tiene 2 aplicaciones principales: [TOLGAN, 1999]

- Grabación de datos. Esta es la forma más común para la captura de datos, y es usada para programas de animación 3D o de análisis de movimiento.
- **Tiempo Real.** Esta forma permite el uso del sistema frente al público, pero también da más flexibilidad a las capturas que serán posteriormente tratadas en una aplicación 3D.

## 5.2. Sistemas de Captura

Existen diversas tecnologías usadas para la captura de movimiento. (ver tabla 5.1)

Electromecánica: Traduce en señales eléctricas los movimientos del cuerpo como codos, rodillas, dedos, posición en el espacio. Estas señales son convertidas a formato digital por medio de conversores análogo / digital, los cuales la computadora interpreta como ángulos, posiciones o señales de interacción pertenecientes a cada una de las partes del cuerpo.

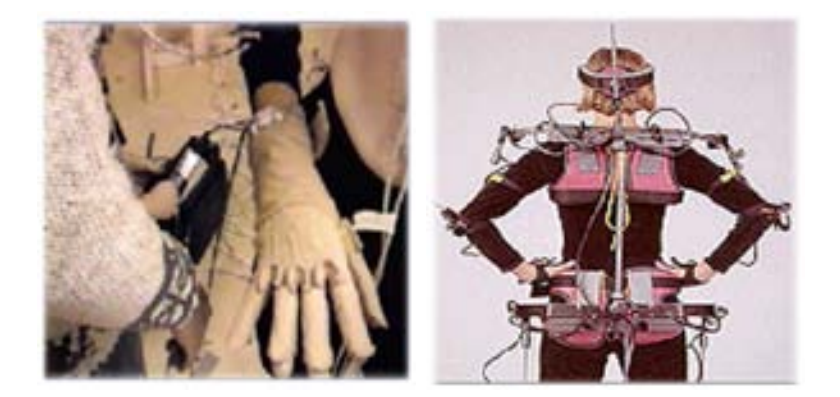

Electromagnética: Esta tecnología es un poco menos complicada de utilizar ya que se puede adaptar mejor al cuerpo, pero la cantidad de medidas que se puede tomar es muy inferior, por lo que la captura del movimiento es muy limitada.

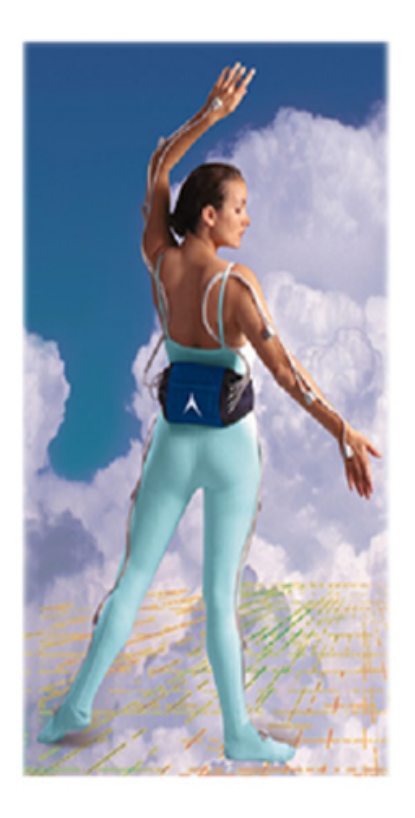

- $\bullet$ Óptica: Existen 2 tecnologías principales en los sistemas de captura ópticos:
	- Reflectivos (sistemas pasivos): estos sistemas utilizan filtros de infrarrojos montados en la lente de la cámara para captar la luz infrarroja reflejada por los marcadores.
	- Sistemas basados en LEDs (sistemas activos, basados en diodos que emiten luz): Usan LEDs que se activan a intervalos de tiempo regulares y miden la intensidad de la luz emitida por esos LEDs.

Los sistemas ópticos de captura de movimiento están considerados como los demás.

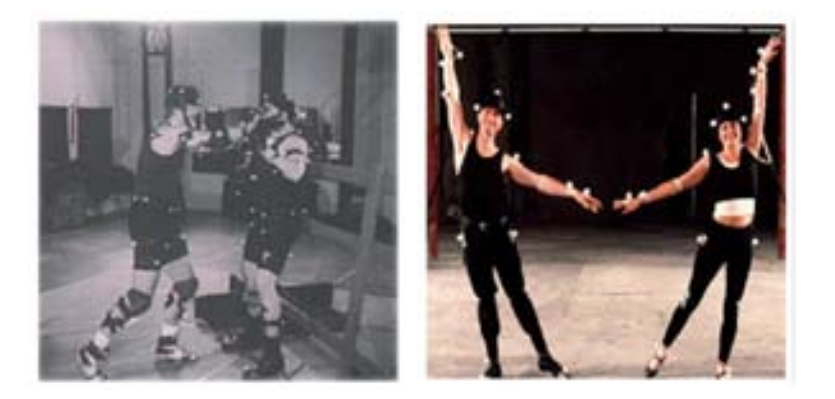

- Mediante Cámaras de video: Esta tecnología es utilizada para el análisis de movimientos para múltiples aplicaciones, como el estudio de movimientos humanos para el desarrollo de la robótica.

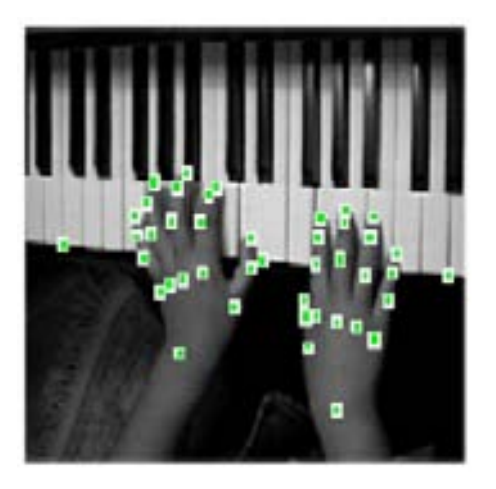

## Diseño del sistema

### 6.1. Introducción

En los capítulos anteriores se ha presentado teóricamente que son los mundos y personajes virtuales, algunas técnicas de modelado y de movimientos corporales, y otras alternativas de animación. En esta parte se presenta el desarrollo de un sistema en donde se integra un personaje virtual interactuando en un ambiente de realidad virtual.

La utilización de personajes virtuales puede proporcionarnos diferentes tipos de ayuda, ya sea educacional o computacional. En cualquier tipo, el personaje nos puede ayudar a estimular el aprendizaje y la colaboración con los usuarios humanos [REESE, 1996].

Para poder obtener el sistema, donde se desarrollará el personaje virtual, se crearon diferentes escenarios en donde podría ser útil el personaje virtual. Una vez obtenido un ambiente de realidad virtual, donde pudiera desarrollarse, se dise˜no el personaje virtual y su comportamiento que se necesitaba. Al igual que una interfaz como medio de interacción del ambiente y el usuario.

El comportamiento de los personajes virtuales, esta dado en el desarrollo de los objetos, y la mec´anica en general, esta dada por la aplicaci´on. Este comportamiento esta determinado por cada aplicación en particular, mientras que las acciones de los personajes virtuales se traducen en desplazamientos a través del mundo virtual.

En los siguientes cap´ıtulos se explicara como se realiza un personaje virtual para un ambiente de realidad virtual especifico.

Para definir la apariencia de los personajes virtuales, se emplean modeladores. Algunos de los modeladores tienen la capacidad de crear animaciones o utilizar animaciones predefinidas en un archivo de datos, como es el caso de la captura de movimiento. En este sistema se utilizo Poser para la ayuda del modelado y 3D Studio Max (ver apéndice C). para la animación del personaje.

En cuanto al comportamiento de estos personajes virtuales, es definido por algún lenguaje de programación, como C o  $C_{++}$ , con ayuda de Bibliotecas graficas y Bibliotecas de Animaciones para Caracteres en 3D. Para el desarrollo del sistema se utilizara  $C_{++}$ , openGL, qt y Cal3D (ver apéndice A).

Los pasos básicos para el proceso global de desarrollo:

#### **• DISENO DEL SISTEMA**

- Diseño de los objetos.
- Diseño de la aplicación.
- DESARROLLO DEL SISTEMA
	- $\bullet$  Codificación.
	- $\bullet$  Integración.

### 6.2. Arquitectura del sistema.

La arquitectura (ver Figura 6.1) seguida por el desarrollo del sistema comprende:

- El manejo del ambiente.
	- Enviroment es la clase encargada para contener el ambiente virtual en el cual se desarrollaran los personajes.
- El manejo del personaje virtual.
	- Model es la clase encargada para el manejo del personaje virtual, esta clase contiene la geometría del personaje, como su esqueleto y sus animaciones.
- $\blacksquare$  Interfaz de usuario
	- Interfaz es la clase encargada de mostrar, tanto el mundo virtual como el personaje virtual y también maneja los eventos producidos por el usuario.
- $\blacksquare$  Integración del sistema
	- AvatarThread maneja la sincronización de la animación y del sonido (si la aplicación lo requiere).
	- Avatar es la clase encargada de combinar el ambiente y el modelo.
	- Sound clase encargada de los eventos del sonido.
	- GLObject clase que integra  $Qt\ y\ OpenGL.$

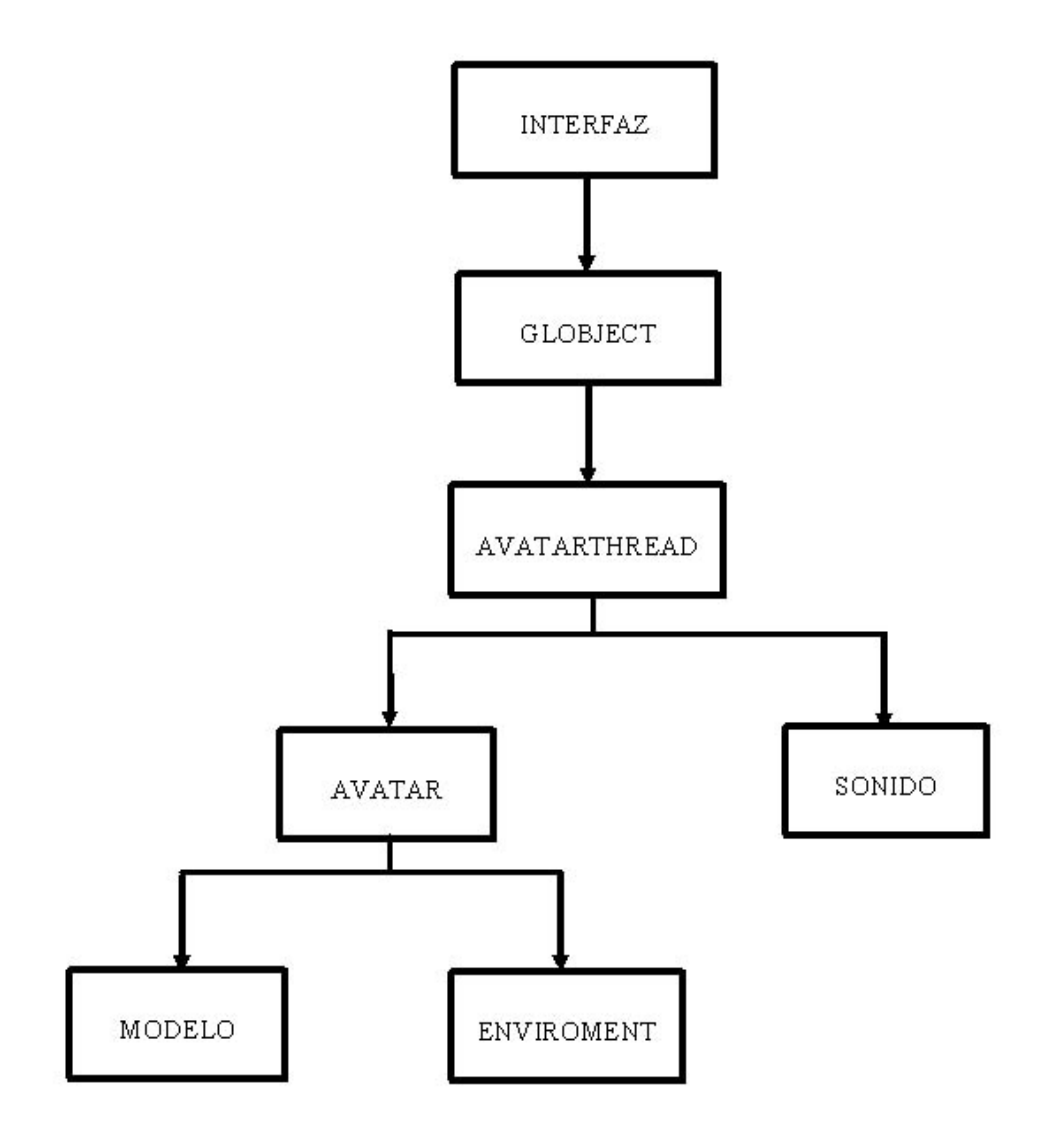

Figura 6.1: Diagrama de clases para el sistema que visualizará personajes virtuales

# Creación del personaje virtual

## 7.1. Diseño e implementación del Personaje Virtual

Para la creación del personaje virtual se utilizó 3D Studio Max y poser, todas las texturas, materiales y animaciones para el personaje virtual fueron manejados en 3D Studio Max.

La decisión de hacer todo en 3D Studio Max fué por que las bibliotecas de animación de caracteres que se utiliza para poder incorporarlo a un ambiente de realidad virtual, tiene un exportador a formatos que se pueden utilizar para la programación, este exportador solo se encuentra para la herramienta 3D Studio Max.

Para la creación del personaje virtual se siguió el diseño especificado en la Figura7.1.

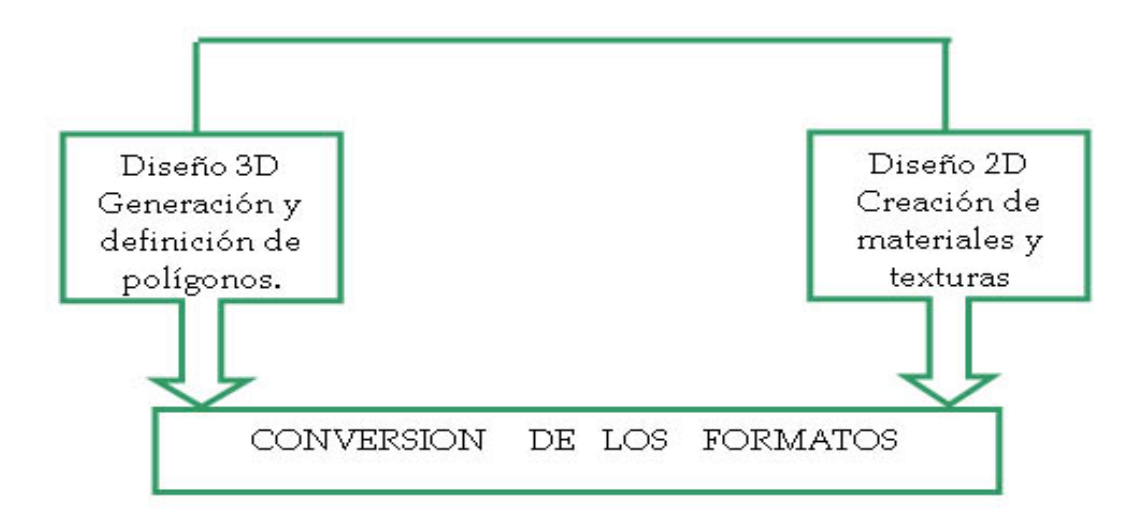

Figura 7.1: Diseño de un personaje virtual.

### 7.2. Diseño 3D y definición de la geometría

Comenzamos eligiendo la geometría con la que se realizaran los personajes virtuales, como serán figuras humanas se necesitan curvas suaves, pero como la aplicación se realizará en tiempo real se necesita una geometría que se pueda cambiar el nivel de detalle.

Se creo un personaje virtual, en 3D Studio Max, apartir de una caja, para realizar pruebas. La herramienta Poser, cuenta con una biblioteca que tiene diferentes m´odelos, entre ellos existen m´odelos humanos que se utilizaron en el sistema, esto se decidió por que se iba a invertir mucho tiempo detallando un modelo humano creado apartir de una caja. (ver Figura 7.2 ). El módelo elegido de la biblioteca de *Poser*, se exporto a 3D Studio Max, para

poder trabajar con él, y poder probar distintos tipos de geometría que nos ayuden en la animación.

En la Figura 7.3 se puede apreciar los diferentes niveles de detalle que puede tener el personaje 3D.

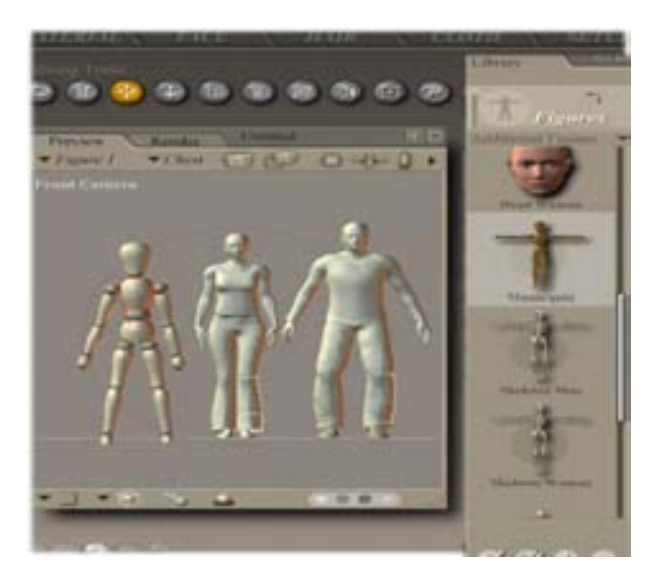

Figura 7.2: Diferentes modelos que se pueden usar en el sistema.

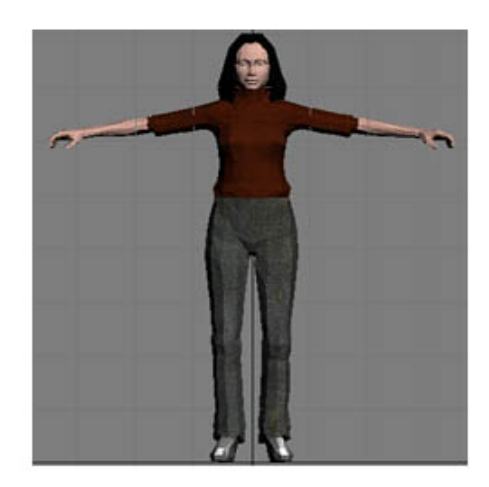

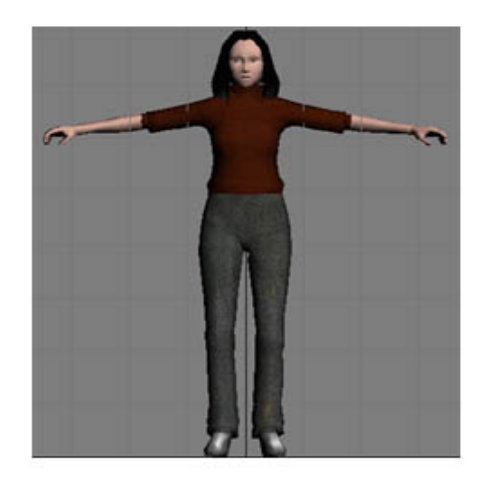

Figura 7.3: Diferentes tipos de detalle. La primer imagen tiene poco nivel de detalle  ${\bf y}$ la segunda imagen tiene más nivel de detalle.

### 7.3. Diseño 2D, creación de materiales y texturas.

Teniendo listo el diseño del modelo con el nivel de detalle adecuado, se crean texturas y materiales para la piel, la ropa y el cabello.

Con ayuda de las herramientas del modelador se crearon estas texturas y se asignaron, como se muestra en las  $Figuras 7.4$ , dándole cierto formato al nombre para poder exportarlo.

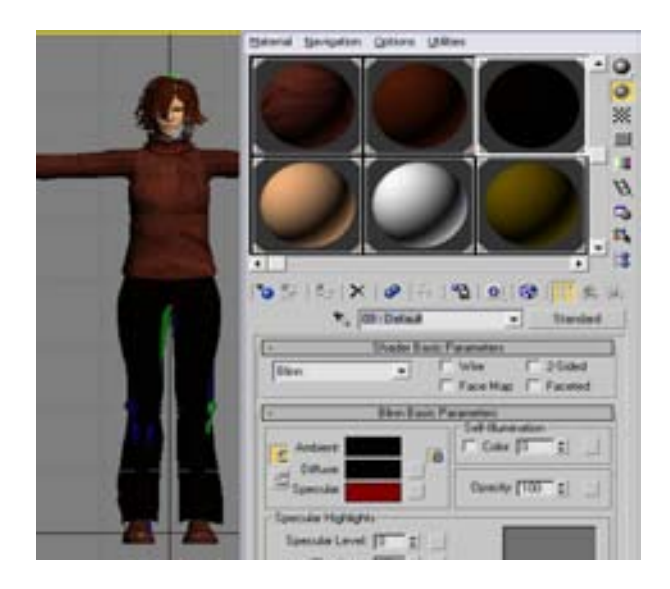

Figura 7.4: Texturas elegidas y creadas para el personaje virtual.

### 7.4. Diseño e implementación de las animaciones

Ya se tiene el modelo 3D con todo los materiales y las texturas, ahora hay que crear las animaciones, para esto se necesita ponerle una estructura jerárquica lo cual nos simplifica la creación de las animaciones, para ello se usará el bípedo que viene en el Caracter Studio de 3D Studio Max .

Creación de la estructura del bípedo.

1. Se escoge una estructura jerárquica, *(ver figura 7.5)*, si lo que se requiere es el modelo de una mujer, entonces el bípedo elegido será el correspondiente a uno de mujer.

- 2. Se acomoda a lo largo del modelo 3D (ver Figura 7.6 )
- 3. Se une la malla del modelo 3D con el bípedo, para esto se usan modificadores, los cuales son herramientas que nos proporciona el modelador, (ver Figura7.7).
- 4. Se realizan ajustes en regiones, para que la malla no se deforme.

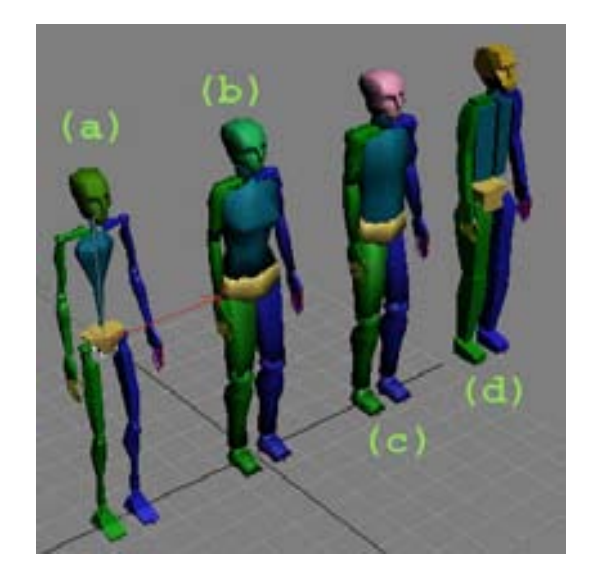

Figura 7.5: Diferentes Bípedos a) Bípedo de un esqueleto b) Bípedo de una mujer, c) Bípedo de un hombre, d) Bípedo genérico.

Con esto el módelo ya tiene una estructura jerárquica por lo que podemos comenzar a animarlo.

Al igual que como se creo el modelo del personaje virtual, también las animaciones tienen que ser diseñadas e implementadas, para después ser exportadas a un formato adecuado.

Las animaciones se crearon en *3D Studio Max*. El modelado y desarrollo de la animación depende del escenario que se vaya a realizar. La animación básica que se realizo para poder hacer pruebas fue el diseño de caminar y poder girar a la

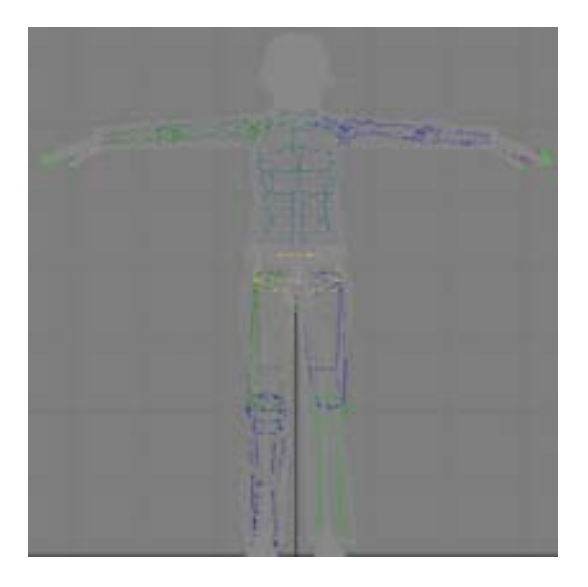

Figura 7.6: Bípedo a lo largo de la malla del modelo.

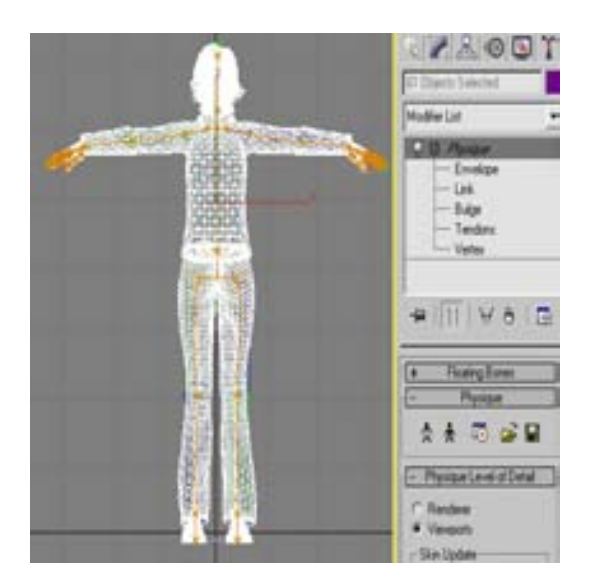

Figura 7.7: Utilización del Modificador, para unir el bípedo con la malla para poder empezar a animar.

derecha o a la izquierda sin dejar de caminar.

En la Figura7.8 se muestra lo que se necesita realizar para poder tener archivos de animaciones en un formato adecuado para poder programar.

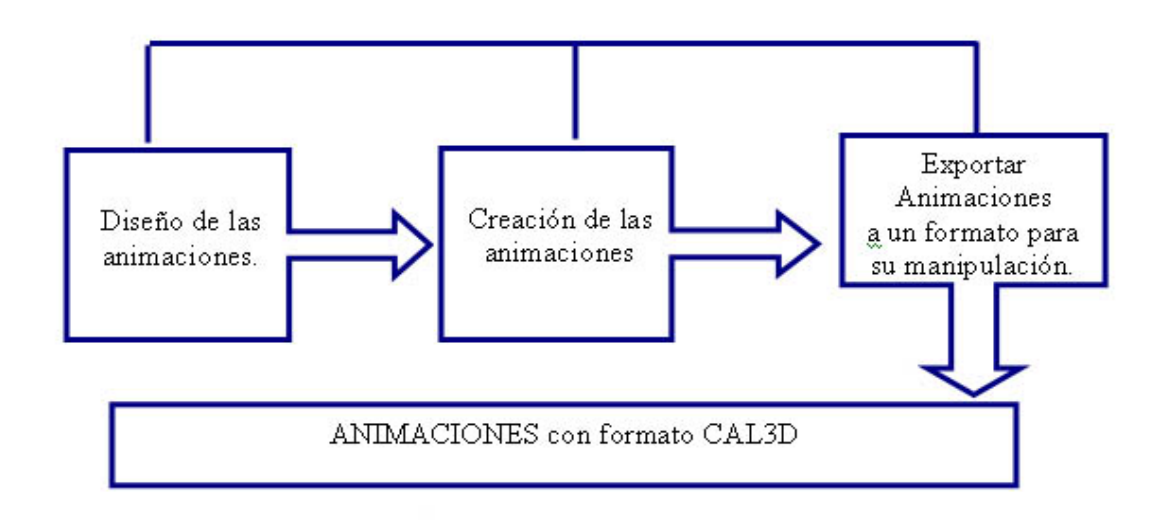

Figura 7.8: Creación de las animaciones.

Diseño de las animaciones:

- 1. Dependiendo del escenario que se va a realizar, se necesita realizar un tipo mapa del mundo y marcar la ruta que realizara el personaje virtual. En caso de que sea un recorrido virtual, (ver Figura7.9).
- 2. Para las animaciones que no son de caminar, se recopilo un mínimo de información, para poder crear animaciones más reales.
- 3. Se cargaron diferentes archivos de captura de movimiento y se aplicaron al bípedo para hacer pruebas y ver si alguno podría servir para la aplicación, y así tener otra alternativa de animación, (ver Figura $7.10$ )

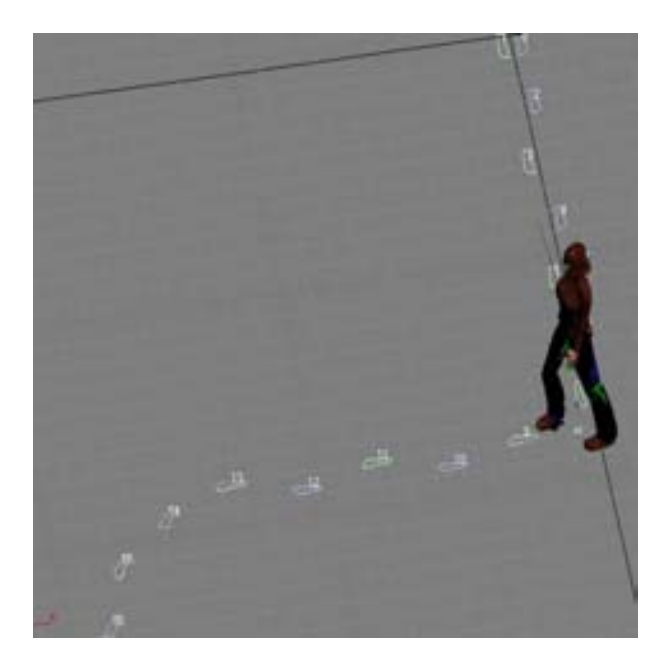

Figura 7.9: Creación de huellas para la animación.

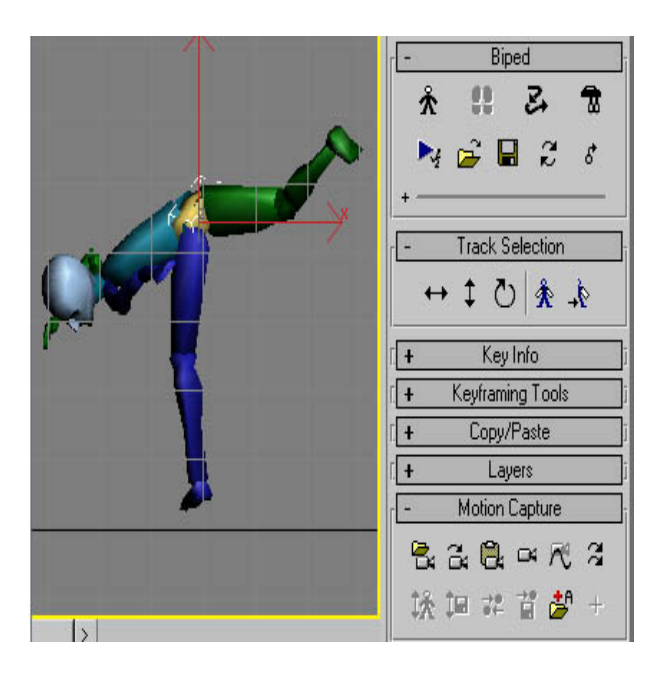

Figura 7.10: Carga de archivos de captura de movimientos.

## 7.5. Exportando los diseños 2D, 3D y las animaciones.

Finalmente teniendo todo el modelo completo se exporto a formatos que sirvan para su manipulación y control. El exportador utilizado es el de Cal3D (ver apéndice A).

Este exportador esta dividido en 4 partes:

1. Exportar el esqueleto, que es la base del modelo. Se selecciona todos los huesos del esqueleto y se eligé la opción de exportar  $\sim$  Cal3D skeleton file. Esto nos mostrara la jerarquía que siguen los huesos para el movimiento, (ver  $Figure 7.11$ ).

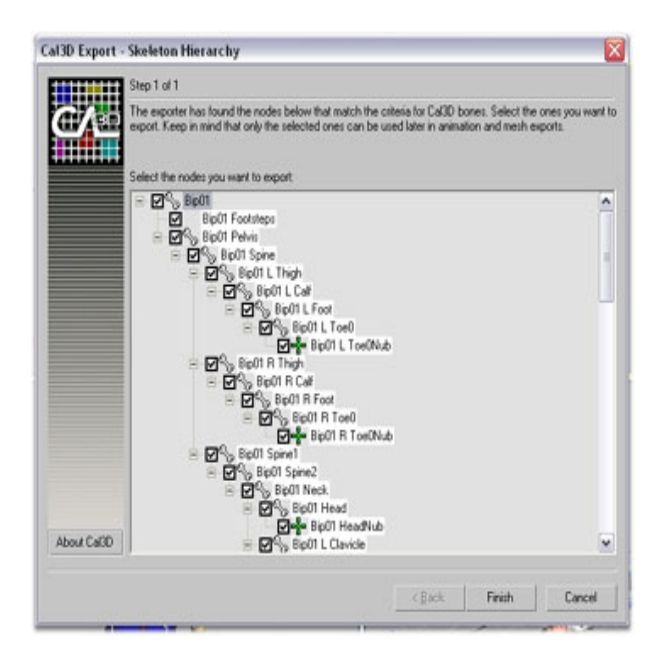

Figura 7.11: Exportar huesos en Cal3D

2. Exportar la malla del modelo, previamente optimizado con el nivel de detalle. Para poder exportar la malla se necesita el esqueleto en formato Cal3d, se selecciona toda la malla del modelo y se elige la opción exportar  $\geq$  Cal<sub>3</sub>D Mesh File, (ver Figura7.12).

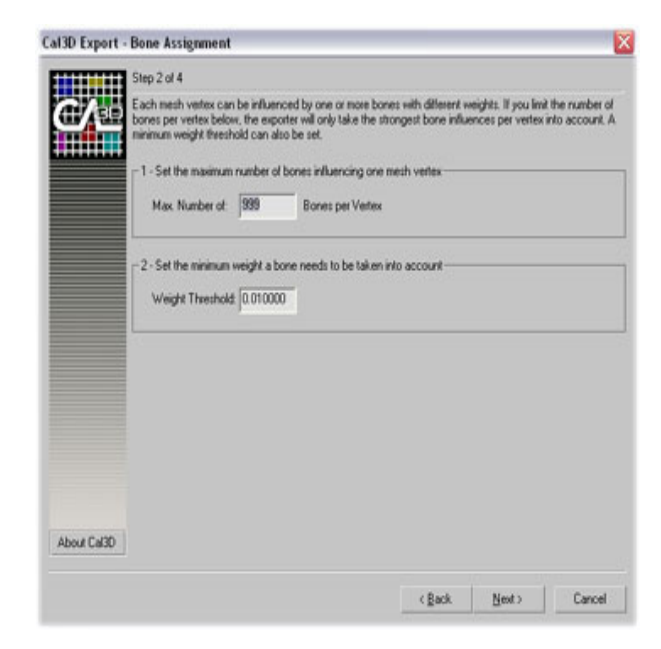

Figura 7.12: Exportar la malla en Cal3D

- 3. Exportar los materiales y las texturas.Es importante que la malla tenga un material o una textura asignada, después solo damos exportar  $\sim$  Cal3D Material File, al dar esta opción nos aparecerá una lista de todos los materiales que estamos usando en nuestra escena, (ver Figura7.13).
- 4. Finalmente exportar las animaciones. Cuando se exporta una animación se puede fraccionar en diferentes tamaños de cuadros, esto puede ser útil para cuando estemos programando poder combinar las diferentes partes y de esta forma poder crear animaciones nuevas. Para exportar las animaciones a formato Cal3D seleccionamos exportar -> Cal3D Animation File, al dar esta opción nos preguntara el comienzo y el final de la animación en frames, (ver  $Figure 7.14$ ).

Todo este procedimiento nos crea archivos que se utilizarán en el API de Cal3D para poder visualizarlos en OpenGL.

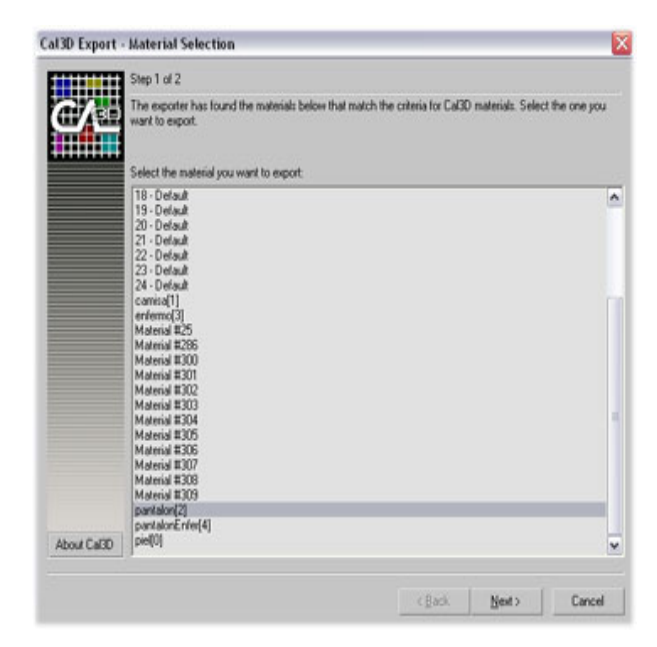

Figura 7.13: Exportar materiales y texturas en Cal3D

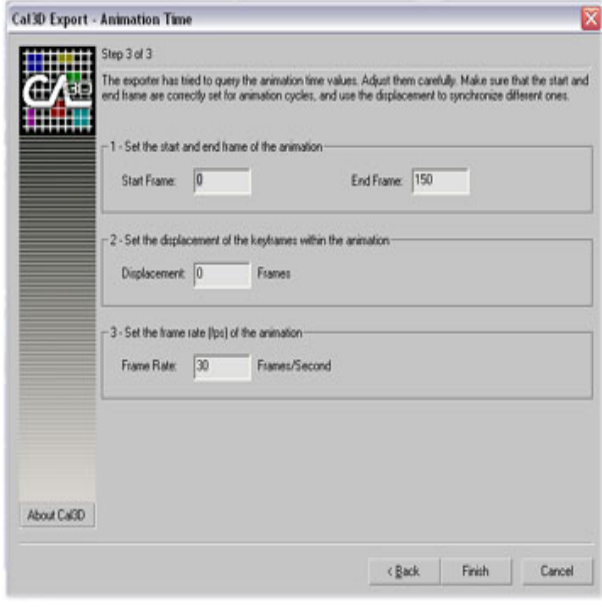

Figura 7.14: Exportar animaciones en Cal3D

# Creación del ambiente virtual

La mayor parte de los objetos del ambiente virtual fueron creados en OpenGL y algunos más fueron modelados en  $3D$  Studio Max y después se exportaron a puntos para poder ser usados en OpenGL.

Todas las texturas, materiales y luces fueron manejados desde OpenGL.

Al igual que en el modelo virtual, para la creación de los objetos virtuales se siguió el diseño especificado en la Figura 8.1.

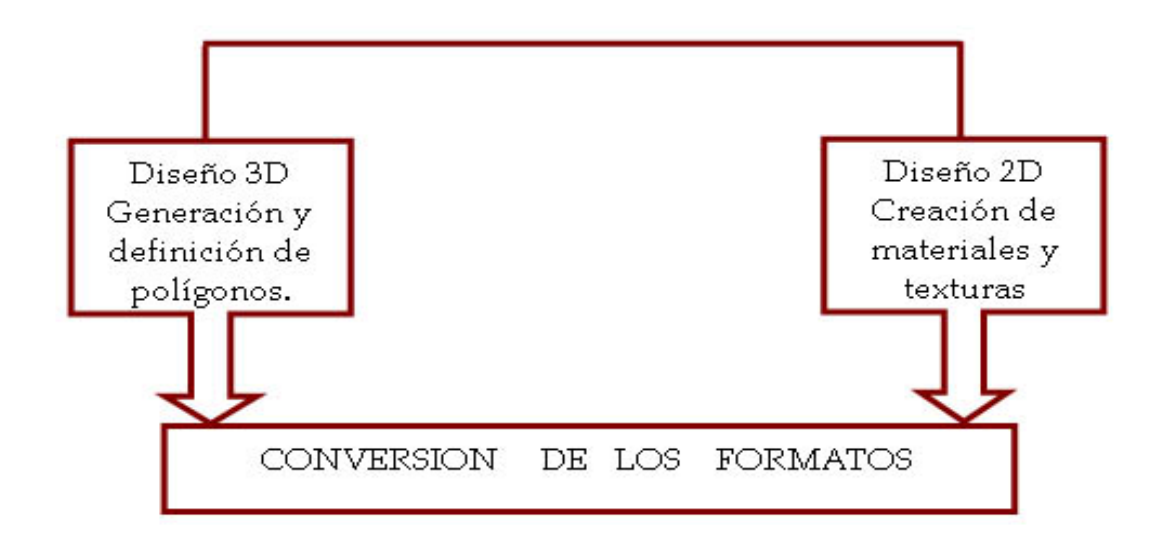

Figura 8.1: Diseño de un ambiente virtual.

Se desarrollaron 3 diferentes escenarios en los que, se pueden utilizar los personajes virtuales.

El primer escenario trata de un paseo virtual por una galería, aquí el personaje virtual nos sirve como un guía. En la  $Figure 8.2$  se muestra como se va elaborando la galería desde  $OpenGL.$ 

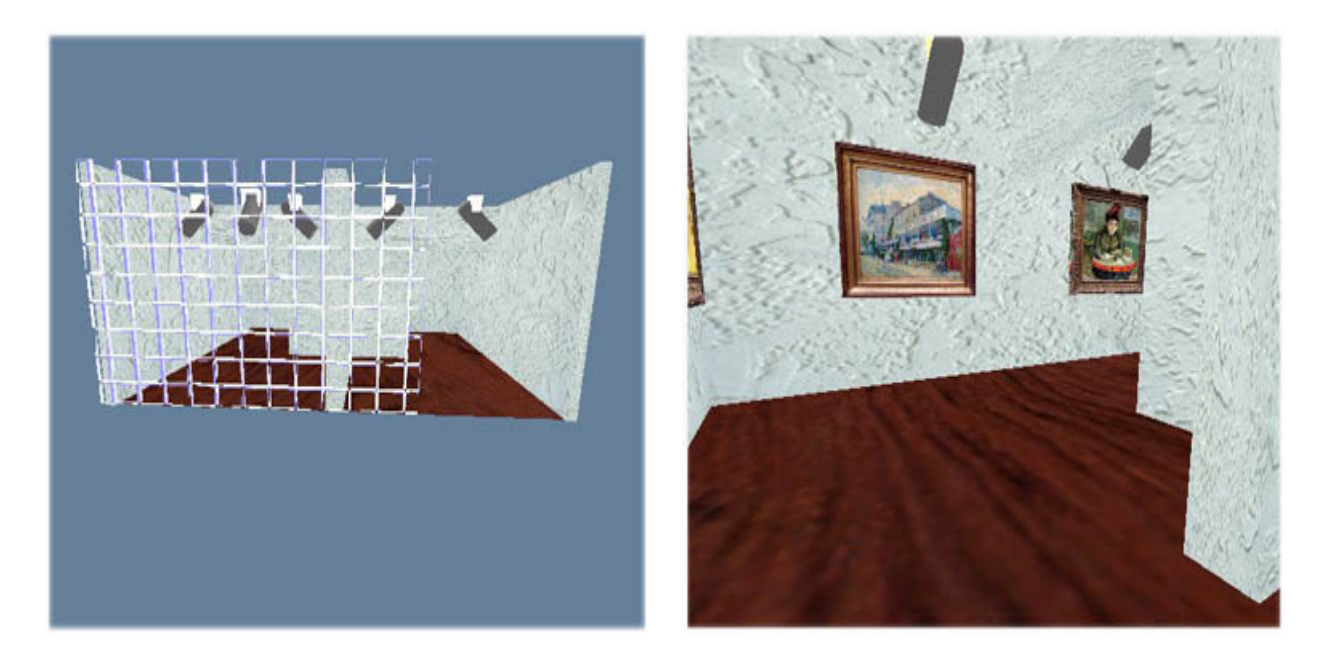

Figura 8.2: Diseño de una galería virtual.

El segundo escenario trata de un personaje virtual que esta nadando, aquí nos esta mostrando como se tienen que ir desarrollando los movimientos, para los usuarios que están aprendiendo a nadar. En la Figura  $8.3$  se muestra como en este escenario solo se necesitan texturas para poder simular una alberca. También todo se maneja con OpenGL.

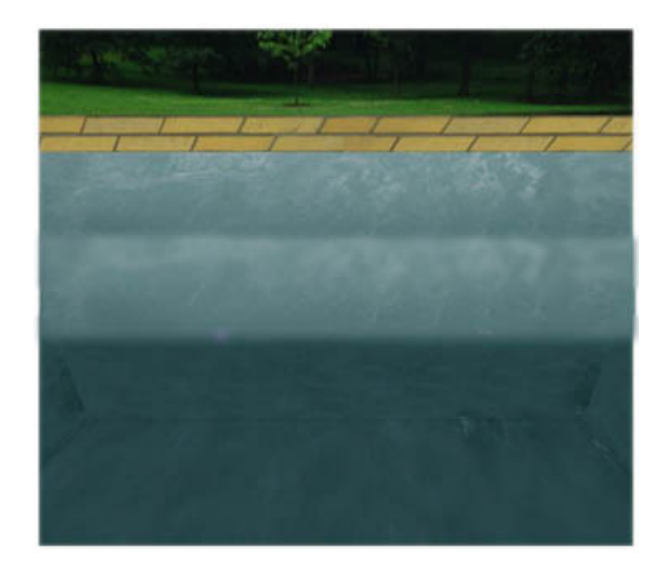

Figura 8.3: Diseño de una alberca virtual.

El tercer y último escenario trata de un personaje virtual que atiende a un herido, aqu´ı nos esta mostrando como poder asistir a una persona, dandole reanimación cardio-pulmonar (RCP). Este escenario consta solo del fondo el cual son 2 imágenes, y de 2 personajes virtuales. En la Figura 8.4, se muestra el fondo y un personaje virtual el cual es el herido.

En este escenario se tienen diferentes movimientos, que atienden diferentes padecimientos, es aquí donde se muestra la interacción con el usuario, ya que por medio de la interfaz grafica, le podemos ir ordenando al personaje que movimiento realizar.

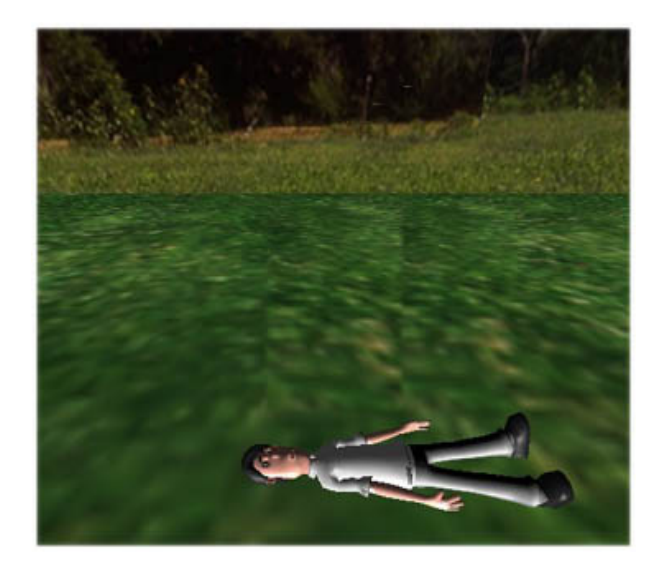

Figura 8.4: Diseño del rescatista.

## Creación de la interfaz

### 9.1. Diseño e implementación de la interfaz

La interfaz es la parte de la aplicación que nos comunica con los usuarios. Por lo que se necesitan dispositivos de entrada, como el teclado y el mouse, que manden eventos a los personajes virtuales. En la Figura 9.1 se encuentran los elementos que se necesitan para la creación de la interfaz gráfica.

La interfaz necesita:

- 1. Área para la visualización del personaje.
- 2. Controles para mandar eventos a los objetos.

Se utilizaron varios programas que realizan interfaces gráficas para poder probar que el m´odulo es independiente de la interfaz y de la plataforma. Las clases que nos permiten tener una interfaz más completa son las de  $Qt$ , que es un API enfocado precisamente a la creación de interfaces gráficas Figura 9.2.

Aparte de la interfaz en Qt, se probo una en GLUT, Figura 9.3. Esto fue pensando para que el módulo tuviera la capacidad de integrarse en un ambiente virtual independiente de la interfaz.

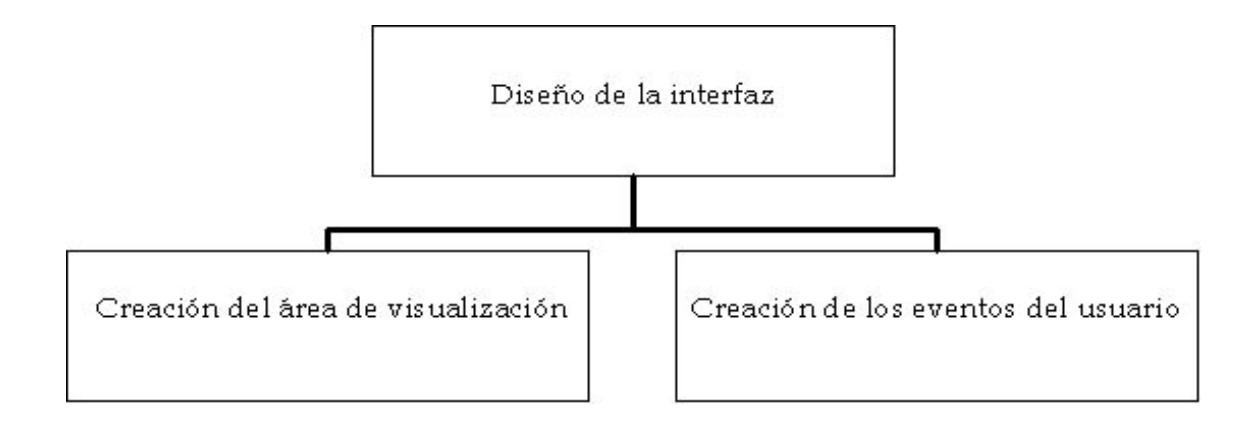

Figura 9.1: Diseño y creación de la interfaz gráfica.

### 9.2. Manejo de las animaciones desde la interfaz.

La interfaz recibe la orden que da el usuario al personaje virtual, por medio de botones. Esta acción es mandada a la clase correspondiente para identificar la animación y ser ejecutada *(ver Figura 9.4)*.

Las animaciones pueden ser ejecutadas en el orden que desee el usuario.

### 9.2.1. Sincronización de la animación y del sonido

La aplicación es capaz de incorporar sonido, grabado previamente en un archivo con formato wav.

Cuando la animación es ejecutada, se puede activar el sonido en tiempo real, esto es logrado creando hilos de ejecución *(ver Figura 9.5)*. Esta opción solo se desarrollo en el sistema que usa QT.

El sonido es manejado con  $OpenAL$ , Bibliotecas para el uso en específico de sonido *(ver apéndice B, punto 2)*.
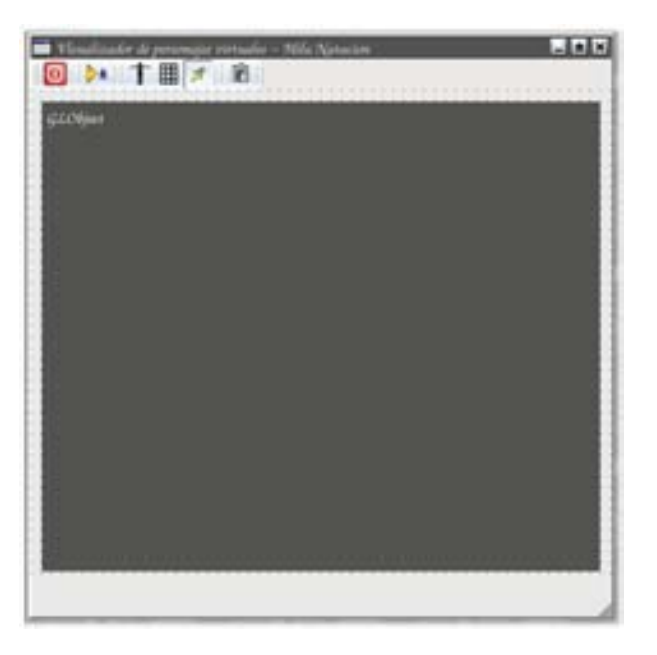

Figura 9.2: Interfaz de usuario hecha con Qt.

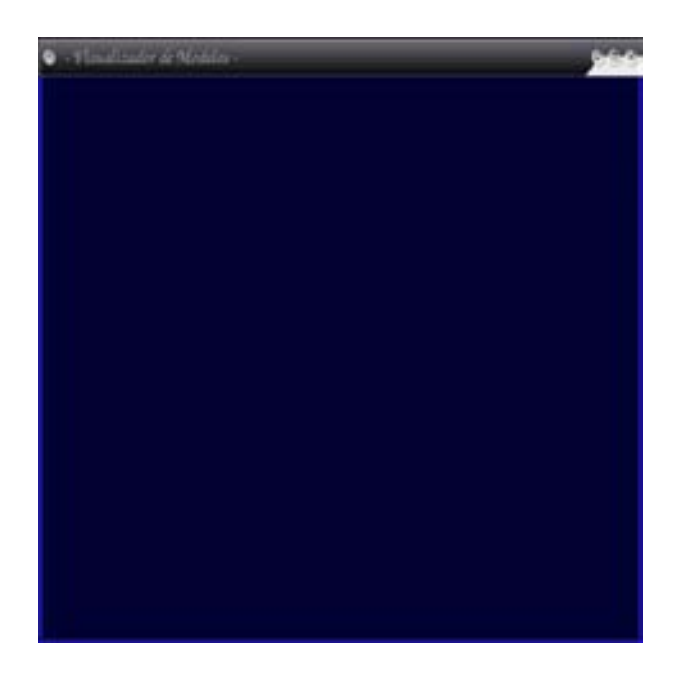

Figura 9.3: Interfaz hecha con GLUT.

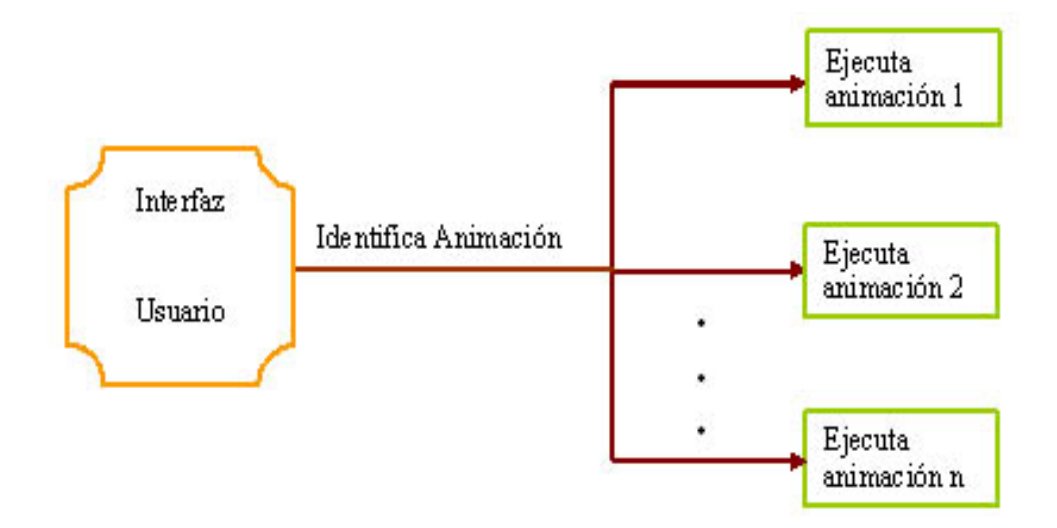

Figura 9.4: Ejecución de las animaciones.

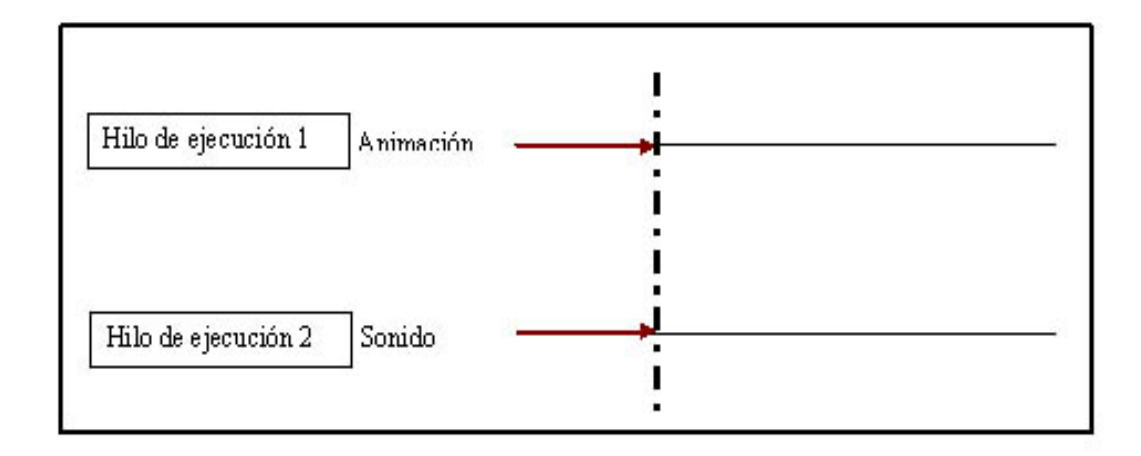

Figura 9.5: Sincronización de la animación y el sonido.

# Capítulo 10

## Integración y resultados

### 10.1. Diseño del sitema.

El resultado de esta aplicación, es el desarrollo del personaje virtual en un ambiente de realidad virtual, con la capacidad de poder interactuar con el usuario, por medio de controles.

Para poder obtener una aplicación que nos sirva para este fin, se pensó en el siguiente diseño.

Elementos requeridos para la aplicación:

- 1. Para poder interactuar con el usuario se necesita una interfaz gráfica, que contenga un área para poder visualizar los personajes virtuales junto con el ambiente virtual.
- 2. Se requiere el diseño del modelado y la implementación del ambiente virtual donde el personaje virtual se desarrolle y se ejecute en tiempo real.
- 3. Creación de personajes virtuales, para ello hay que realizar el diseño 3D y después la implementación.

Una vez identificados los objetos, será necesario proceder con varias etapas para la creación de estos.

La primera será el diseño, la cual implica dotar a los objetos de su apariencia gráfica.

La segunda será el desarrollo, esto es la creación de un programa mediante el cual podamos controlar los objetos y poder visualizarlos, esto se conseguirá mediante clases que entre otras cosas se creen la interfaz gráfica.

Finalmente la integración de todo, ver Figura 10.1, donde se muestra el flujo que se sigue para poder obtener la aplicación.

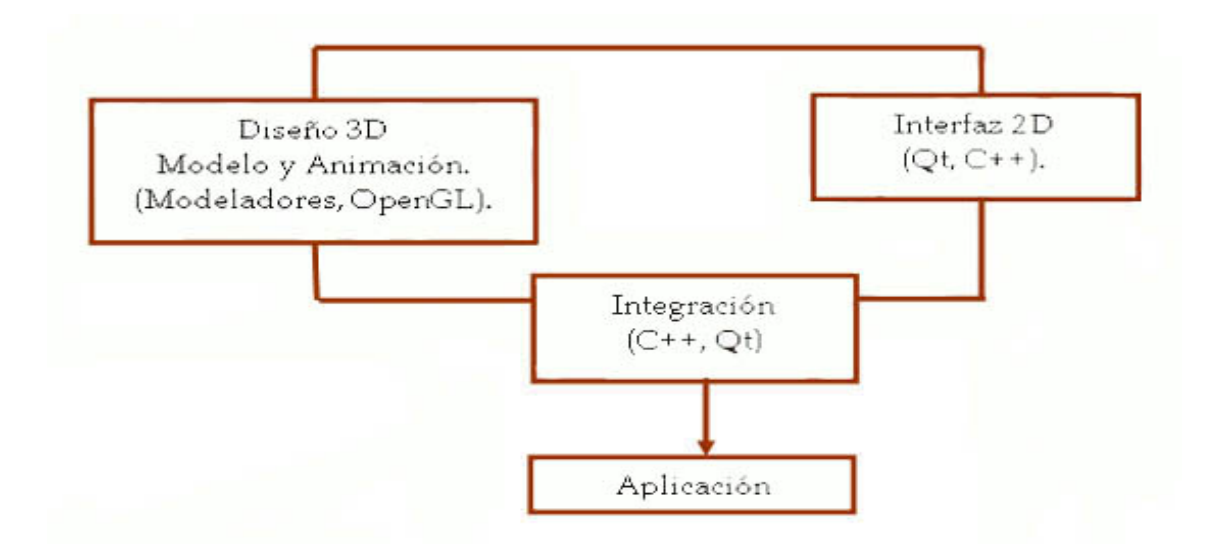

Figura 10.1: Creación de la aplicación para visualizar personajes virtuales.

### 10.2. Integración de los objetos.

Se crearon 3 módulos, el primero se encarga de la visualización del personaje virtual, esto es realizado con las bibliotecas de Cal3D y lo que se realiza para la obtención de este módulo es la clase Modelo descrito en la tabla 10.1.

El segundo módulo es la creación del ambiente virtual donde se desarrollara el personaje virtual. Este módulo fue hecho en la clase Enviroment descrita en la tabla 10.1.

Para la integración de estos módulos se creo una clase llamada Avatar, la cual es la encargada de crear y visualizar todo el mundo virtual, manejando la cámara,

las luces y la rotación, también es la encargada de posicionar al personaje virtual dentro del mundo, ver Figura 10.2.

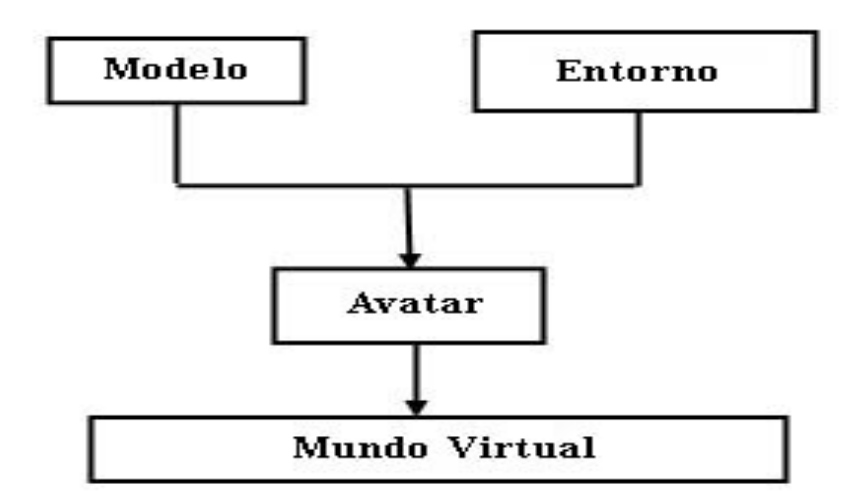

Figura 10.2: Integración del personaje y del ambiente virtual.

El tercer módulo es el encargado de crear la interfaz gráfica, este módulo fue desarrollado en  $Qt$  y en  $GLUT$ , este último solo se creo de prueba, por lo que fué muy sencillo su diseño y en donde solo se podía visualizar al personaje sin el mundo y sin tener la opción de poder interactuar con este. La clase Interfaz, hecha en Qt, tambien esta descrita en la tabla 10.1.

Para la integración del mundo virtual y del módulo de la interfaz, se creo una clase llamada GLObject, la cual es la encargada de integrar la visualización del mundo y la interfaz, además de que esta clase, juega un papel muy importante ya que tambi´en es la encargada de recibir y manda peticiones, de la interfaz a la visualización y viceversa.

En la  $Figure 10.3$  vemos la organización de las clases que conformaran la aplicación.

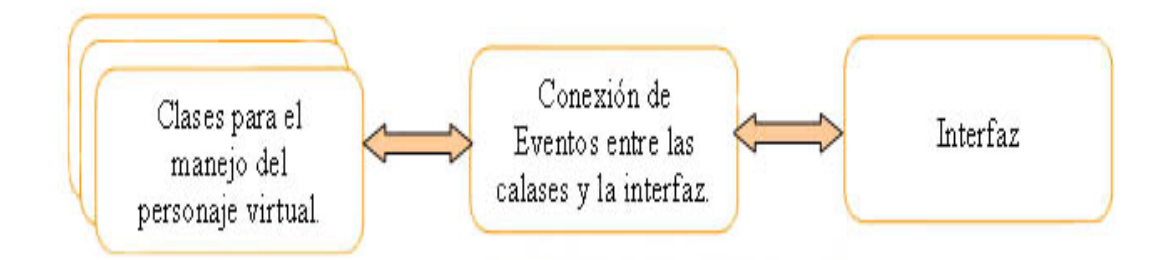

Figura 10.3: Integración del mundo virtual y la interfaz gráfica.

Las clases creadas que conforman la aplicación se describen en la tabla 10.1 para la interfaz en QT. En la tabla 10.2 se muestran las clases para GLUT.

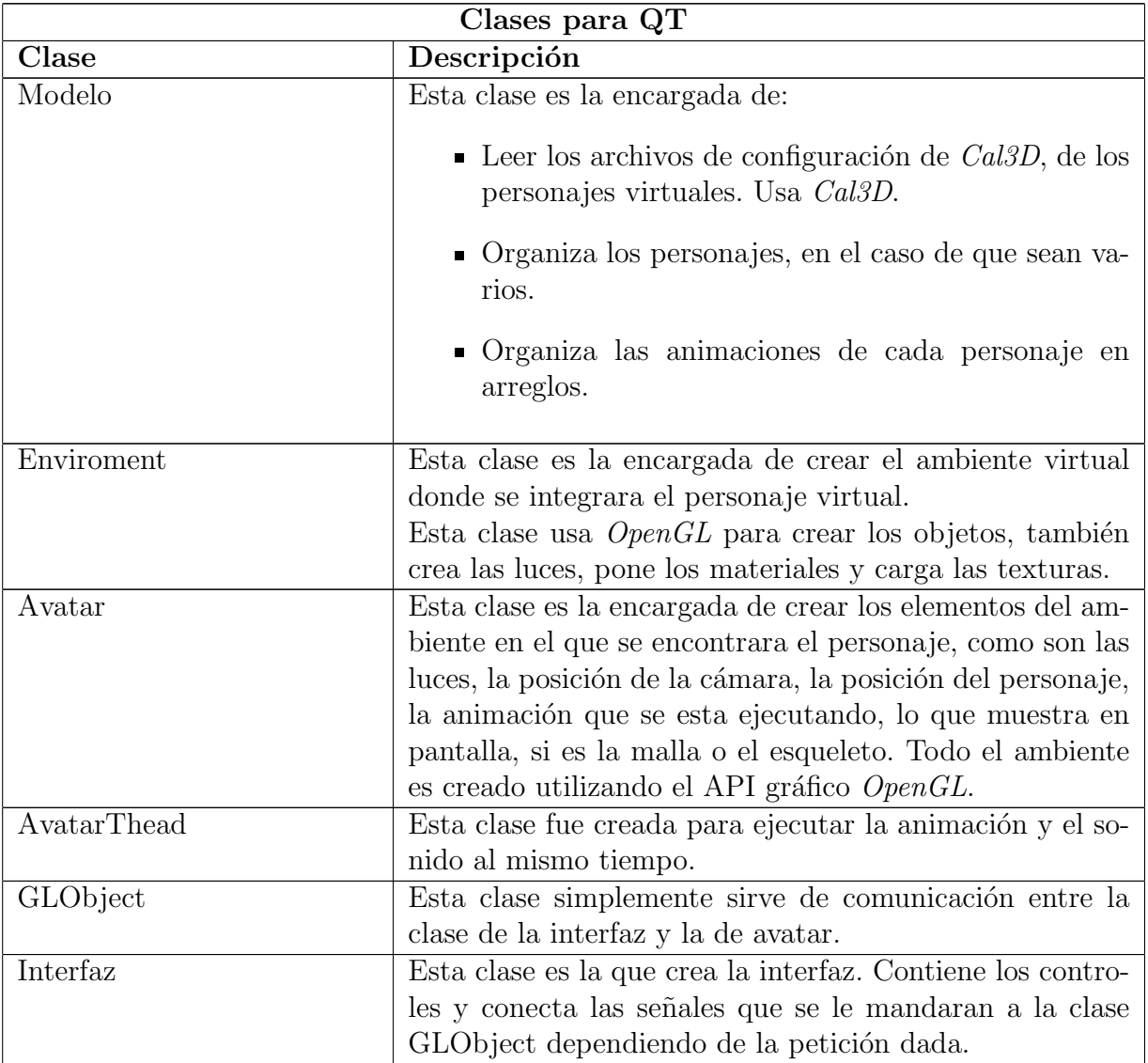

Tabla 10.1: Clases para que la aplicación se ejecute con QT.

En la Figura  $10.4$  se muestran el sistema integrado, con interfaz en  $Qt$ . Aquí po-

demos ver los 3 diferentes escenarios, en donde pueden ser útiles, los personajes virtuales.

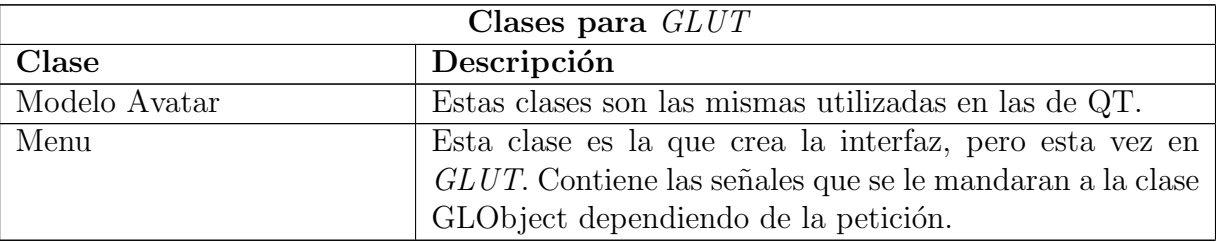

Tabla 10.2: Clases para que la aplicación se ejecute con GLUT.

En la Figura 10.5 se muestran el sistema integrado, con interfaz en GLUT. Aquí podemos ver solo la integración del personaje virtual en la interfaz. El ambiente solo se manejo en Qt, ya que fue el API en el que se trabajo y se desarrollo el sistema,  $GLUT$  solo fué de prueba.

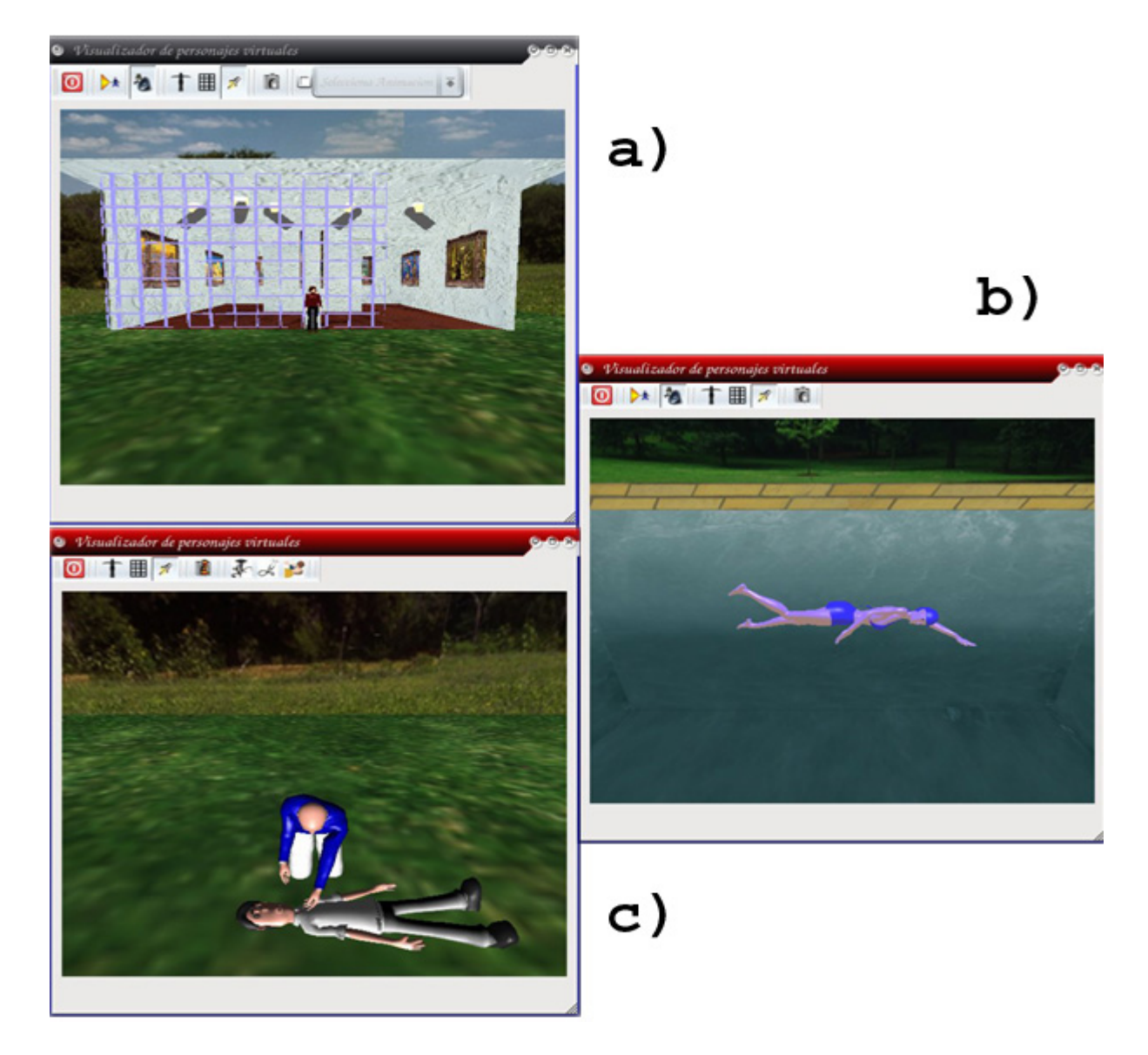

Figura 10.4: Sistemas realizados en  $\mathcal{Q}t$ a)Galeria, b)Natacion, c)Rescatista.

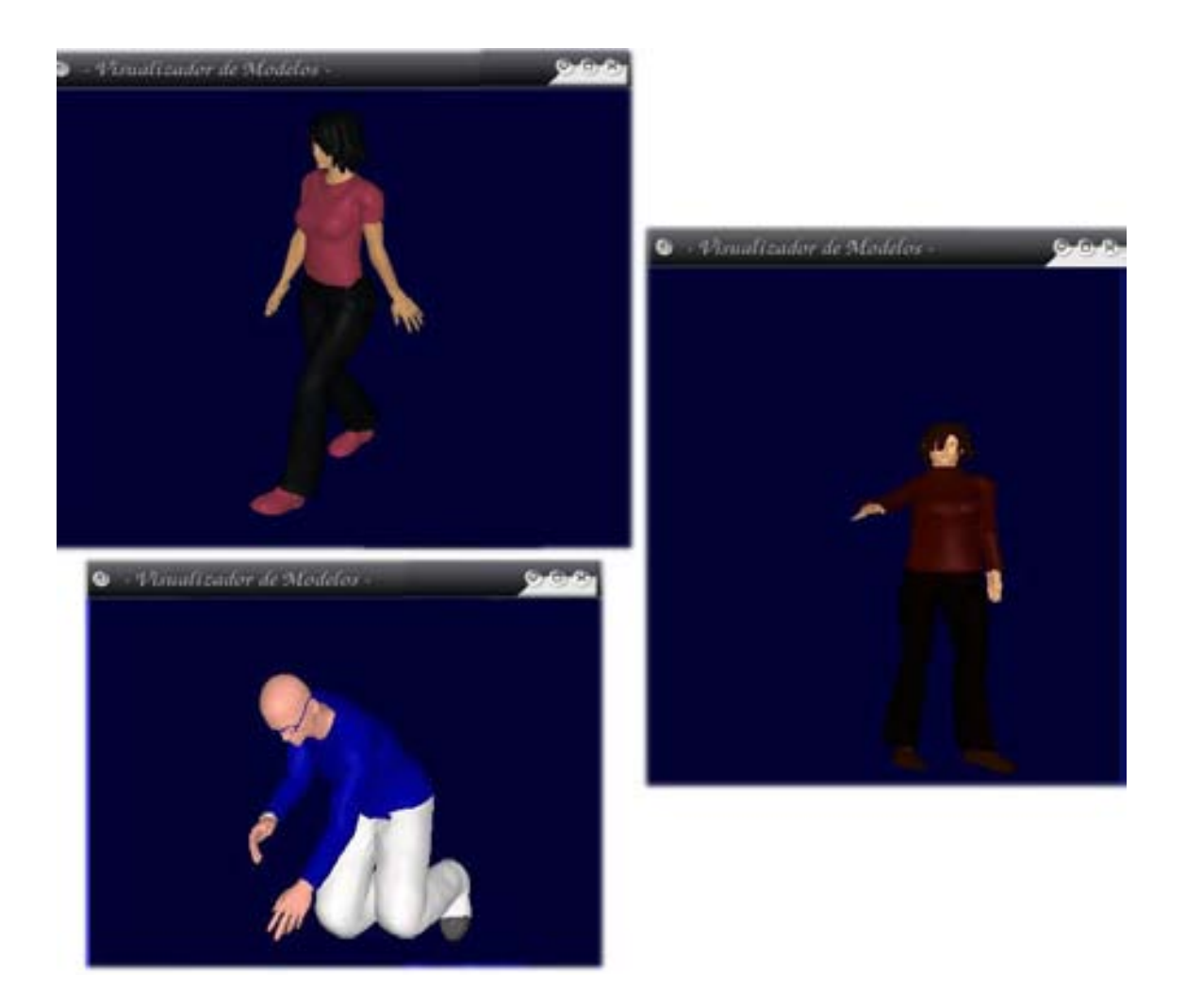

Figura 10.5: Pruebas en GLUT.

# Capítulo 11

## Conclusiones

Por lo general el desarrollo de ambientes virtuales es un reto que usualmente realizan grupos de trabajo que cuentan con personas dedicadas a diferentes áreas específicas de desarrollo.

Los resultados obtenidos a partir de este trabajo son una base para seguir desarrollando personajes virtuales animados a través de una biblioteca de animaciones. Con el presente trabajo se pueden empezar a formar y desarrollar avatares que se desenvuelvan en un ambiente virtual ya sea en tiempo real o en aplicaciones predefinidas.

La principale aportación en este trabajo es conocer más, acerca de las técnicas de modelado así como una forma más fácil de poder animar usando alguna geometría adecuada. También proporciona un conocimiento para la creación de dichos personajes que se puedan desarrollar en ambientes virtuales. Además de proporcionar una oportunidad para realizar aportaciones que contribuyan al desarrollo de esta ´area, o simplemente explorar soluciones alternas a las comunes.

Se ha visto un marco general acerca de los mundos virtuales y la importancia que tienen los humanos virtuales o los avatares dentro de este mundo, en especial en la parte de la enseñanza asistida por computadora o la educación a distancia. Ademas de la representación de humanos virtuales dentro de trabajos innovadores que contribuyen en gran parte al desarrollo de esta área.

Se obtiene una guía sobre las técnicas para el modelado y para la animación, conociendo las jerarquías que nos facilitaría la animación. O simplemente conocer otras técnicas de animación, como lo es el uso de la captura de movimiento.

# Capítulo 12

## Limitaciones y trabajo futuro

La limitación que presenta el actual trabajo es que todas las animaciones son predefinidas, aunque se puede tener una interacción con los humanos virtuales, se necesita trabajar en un sistema más inteligente.

En cuanto a trabajos futuros, cualquier desarrollo es susceptible a mejora, pues en esta ´area cada vez existen m´as software especializado en modelado y en animaciones haciendo que cada vez crezca más y se creen nuevas herramientas que permiten crear cosas mucho más complejas permitiendo así la exploración de nuevos caminos que hacen crecer el área.

Se puede también trabajar en técnicas, para dar "vida" a estos humanos virtuales que posean autonomía en el entorno en el que habitan y que pretendan emular un comportamiento m´as complejo, exhibiendo comportamientos realistas.

Se podría dar la capacidad de reconocimiento de voz, para que la interacción con el usuario sea un poco más directa.

Integrar al proyecto un algoritmo de búsqueda de camino adaptado a distintas circunstancias como es el caminar entre multitudes, y que el camino elegido sea el mas ´optimo.

# Apéndice A

## CAL3D

Cal3D (Character Animation Library 3d) [CAL3D], es una biblioteca de animaciones de caracteres 3D basada en el esqueleto. Esta escrita en C++, como un API grafico independiente de plataforma.

- Funcionalidad
	- La tecnología más flexible para la animación de caracteres es el esqueleto.
	- Tiene un control que maneja la secuencia y la mezcla de animaciones.
- Portabilidad

La biblioteca esta escrita en  $c++$ , y usa la STL, así que cal3d puede ser ejecutado en los sistemas Unix y Windows.

- Flexibilidad
	- La biblioteca es desarrollada como independiente.
	- Todas las especificaciones están abiertas y libremente disponibles.

Esta dividido en dos partes:

- 1. En un exporter, el cual nos proporciona los archivos de datos en formatos que se puedan utilizar en la programación, el cual es usado desde el modelador. En la actualidad solo existe para 3D Studio max y para malla.
- 2. En un API grafico, que contiene una serie de clases para el manejo de estos archivos creados por el exporter.

Clases Principales:

- 1. Estructuras jerárquicas (esqueletos).
- 2. Datos de movimientos (animaciones).
- 3. Las propiedades de las superficies (materiales).
- 4. Las partes del cuerpo (mesh y submesh).

CAL3D utiliza un archivo de configuración, donde proporcionamos todos los nombres de los archivos que contienen la configuración del personaje virtual, esto es una forma de decirle al programa que datos tiene que cargar a memoria para cada personaje. En la Figura A.1 esta un ejemplo de la estructura del archivo de configuración.

```
Archivo de configuración
\## Archivo de configuración del modelo cal3d
\## model: mila
\#path=../datos/mila/
scale = 0.5skeleton=mila.csf
animation=milaWalk.caf
animation=milaSenal.caf
animation=milaWalkDer.caf
animation=milaWalkIzq.caf
mesh=milaMesh.cmf
material=mila01Piel.crf
material=mila02Blusa.crf
material=mila03Pantalon.crf
```
Figura A.1: Ejemplo del archivo de configuración de un modelo de la aplicación.

# Apéndice B

## OpenGL y OpenAL

### 1. OpenGL

OpenGL es una API para representar gráficos en 3D.

OpenGL solamente realiza la representación gráfica en 3D y no suministra soporte para los asuntos de programación de GUI. La interfaz de usuario para un OpenGL, tiene que ser creada con otras herramientas, como QT o GLUT.

El módulo de Qt para OpenGL permite usar OpenGL en aplicaciones de Qt. Provee un widget especializado de OpenGL que puede ser usado de la misma forma que cualquier otro widget de Qt.

### 2. OpenAL

OpenAL es una API de sonido tridimensional de plataforma múltiple. El propósito principal de la API es permitir que una aplicación coloque fuentes de sonido en un espacio tridimensional alrededor de un oyente.

Otros recursos de OpenAL

Los dos recursos más importantes para la información adicional sobre OpenAL son los sitios web [OPENAL] y [CREATIVE]. El sitio principal de OpenAL ofrece la especificación y la implementación del código abierto. El sitio del desarrollador Creative tiene una sección dedicada a OpenAL con SDKs mostrando cómo usar OpenAL. [OPENAL].

# Apéndice C

## Modeladores

### 1. 3D Studio MAX

3Ds MAX es un modelador, que nos permite crear lugares 3D, caracteres, objetos y asignaturas de cualquier tipo. Se pueden desarrollar ambientes para películas o programas de visualización. Se puede animar caracteres, hacerlos hablar, cantar y bailar, patalear o pelear.

También se puede visualizar diseños de cosas legítimas que serán desarrolladas en realidad, como edificios y máquinas. La característica de un archivo en 3Ds Max se puede visualizar en diseños creados en AutoCAD y muchos otros programas 3D. Cuando el dise˜no cambia en estas otras aplicaciones, las revisiones pueden ser actualizadas automáticamente en el sitio de 3Ds Max.

#### 2. Poser

Poser es una herramienta que nos ayuda a diseñar y animar modelos 3D. Contiene diversas bibliotecas que contienen modelos 3D, ya sean humanos o animales, listos para ser usados.

Poser también provee herramientas que pueden personalizar los modelos trazando un mapa de fotos faciales para crear retratos de 3D realistas.

Se puede crear pelo y movimiento de ropa. Con Poser, se puede crear animación, también se puede producir proyectos de video. [POSER].

# Bibliografía

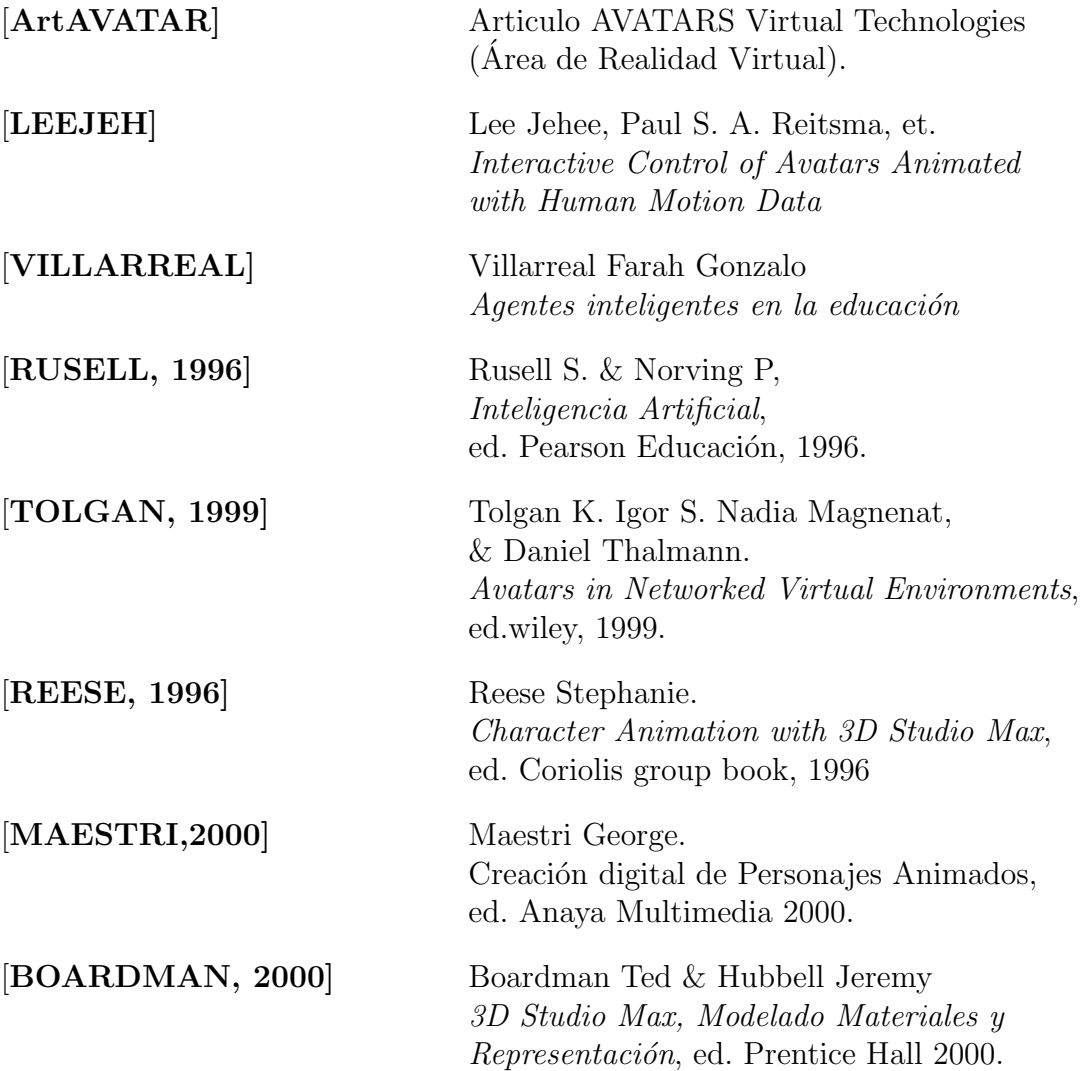

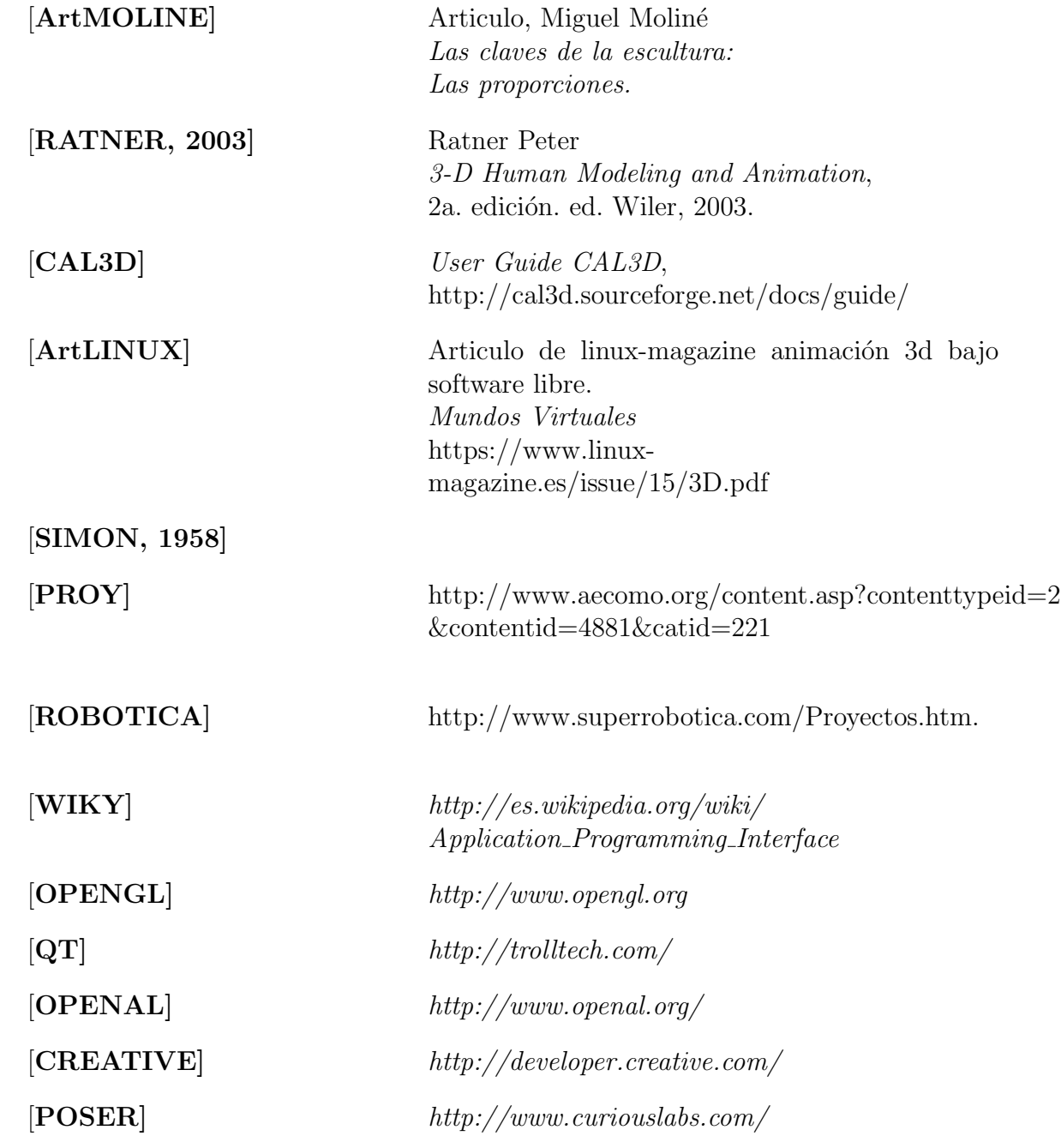